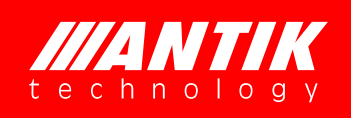

Digital Modular Headend Bank

# MR9200/MR9400 USER MANUAL

2015/05

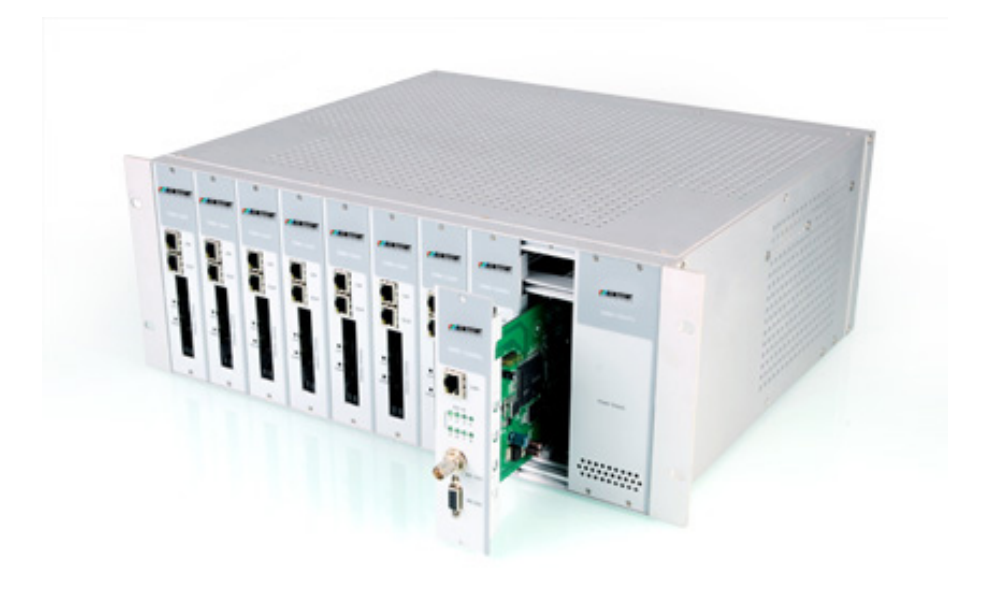

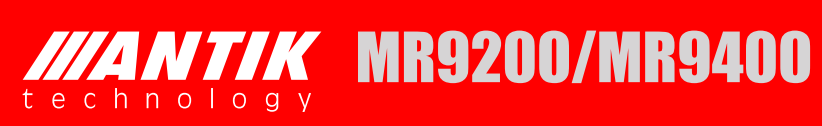

# **Contents**

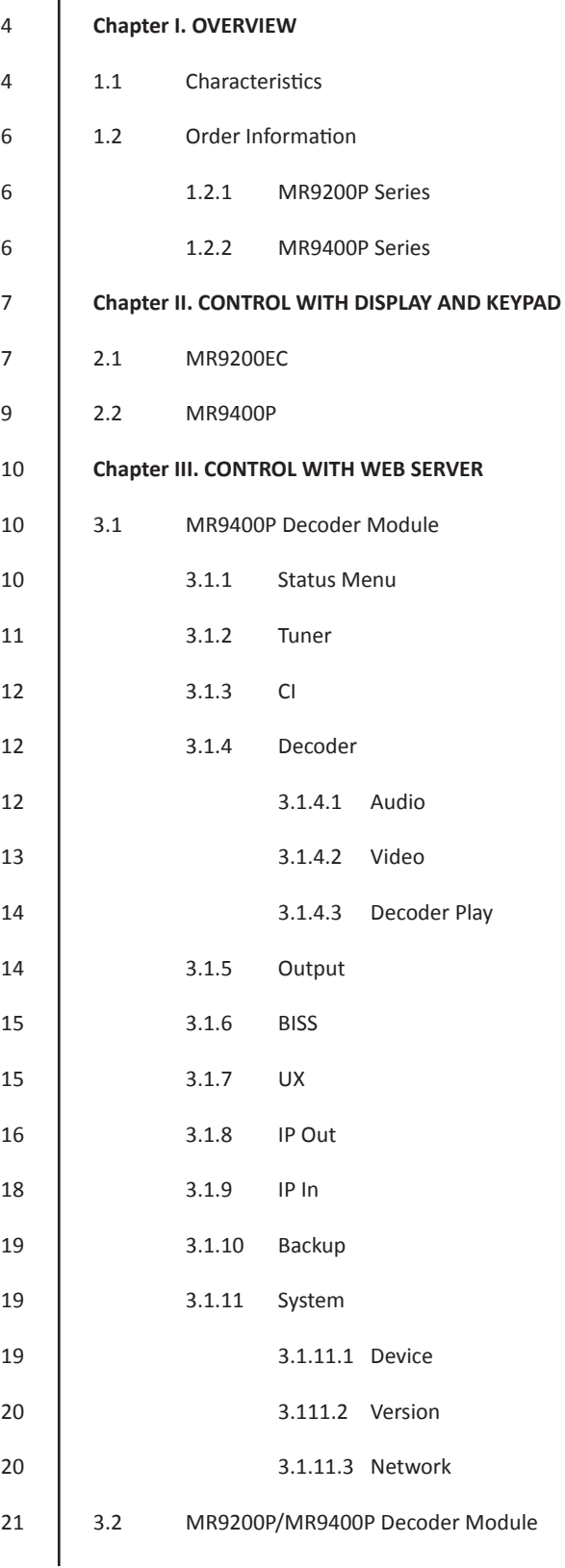

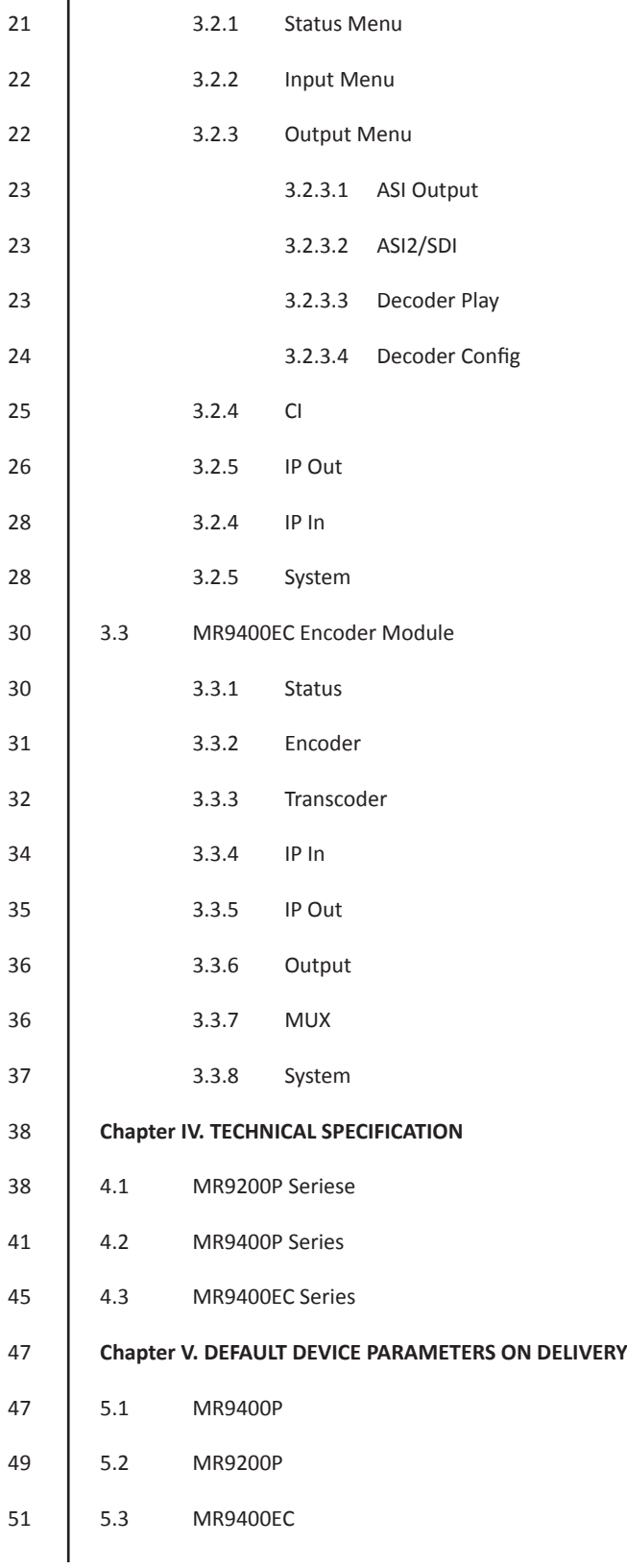

## **1. OVERVIEW**

### **1.1 Characteristics**

MR100 is a compact modular digital TV headend that includes professional MPEG-2 and MPEG-4 AVC/H.264 SD/HD IRD, MPEG-2 and MPEG-4 AVC/H.264 SD/HD Encoder/Transcoder, Re-Multiplexer, QAM/COFDM Trans-Modulator, Dual Channel Analog Modulator, DVB Scrambler and so on. Within a space saving 4Ux19" chassis, it provides 8 slots for any type of modules and redundant power supply units. With flexible solution and the high density, MR100 offers operators the advanced headend architectures in the marketplace for delivering analog and digital broadcast services to their subscribers. Coming with more new modules, MR100 is most suitable for future multiple network architectures: streaming and multiplexing of digital content over IP based networks and conversion of digital content for analog networks.

#### **Main Feature**

- DVB-S2/S, DVB-S, DVB-C, DVB-T2/T IRD modules with CI
- DVB-S/S2T/T2 to DVB-C QAM and DVB-T COFDM trans-modulator module
- MPEG-2, H.264 HD/SD encoder and trans-coder module
- 8 Wayre-multiplexer module
- DVB Simulcrypt, BISS-1, BISS-E scrambler module
- Rich interface with ASI, IP, SDI, YPbPr, CVBS, XLR
- $\bullet$  Web, SNMP Remote Controlor handheld programmer unit local control
- **.** 4RU 19" chassis compact modular design, supporting up to 8 modules
- **•** Functional module hot-swappable
- $\bullet$  Redundant power supply
- $\bullet$  Intelligent cooling system with temperature
- Stand alone function of each module
- $\bullet$  Cost-saving by backward compatible with new modules
- On site software update through IP

### **MR100MF Main Chassis**

- Standard4 RU chassis with 8 slots for functional modules and 2 slots for Power Supplies
- $\bullet$  Hot-swappable power supply unit
- $\bullet$  Intelligent cooling system with Temperature
- Wall mounted or Rack mounted
- $\bullet$  Backwardc ompatible with new modules
- Power Supply: AC 100V-260V, 50-60Hz
- Optional Build-in IPS witch
- $\bullet$  Dimension: L=340mm, W=483mm, H=178mm (4U)

#### **MR100CU Handheld Programmer Unit**

- $\bullet$  2 x 20 LCD display screen and 6-key keypad
- No external power or battery needed
- Easy and quick on site system configuration without PC
- $\bullet$  Backward compatible with new modules
- $\bullet$  Dimension 170  $\times$  70  $\times$  22 mm

#### **MR9200P Series**

#### **Professional MPEG-2 SD IRD and Processor Module**

- Multiple inputs DVB-S2/S/C/T, TS/IP and ASI
- SD MPEG-2 MP@ML digital Video decoding
- **•** Flexible built-in re-multiplexing between ASI, Tuner and TS/IP Inputs
- 2x DVB-CI Slots, Multi Programs, BISS-1 and BISS-E decryption
- Dynamic PMT detection and automatic updating
- $\bullet$  UDP, RTP Multicast / Unicast IP output, supports up to 32 independent channels
- PCM audio embedded in SDI output
- **Remote Control and Supervision by SNMP, HTTP WEB and Proprietary HDMS software**
- RSSI, received Eb/No & BER monitoring
- On Site software update through IP

### **MR9400 Series**

#### **Professional Multi-format HD/SD IRD and Processor Module**

- Multiple inputs DVB-T2/S2/S/C/T/T2, TS/IP and ASI
- Redundant inputs between Tuner, ASI and TS/IP
- SD/HD MPEG-2 and MPEG-4/H.264 digital Video decoding
- Digital Audio decoding and loop through via SDI, HDMI and AES-EBU
- $\bullet$  Multiple Analog and Digital Outputs, ASI, CVBS, YPbPr, HDMI, SD/HD-SDI, TS/IP
- Flexible re-multiplexing between 2xASI, Tuner and TS/IP Inputs
- 2x DVB-CI Slots, Multi Programs, BISS 1 and BISS E decryption
- Dynamic PMT detection and automatic updating
- Support VBI TELETEXT, EBU/ DVB Subtitle, Closed Caption
- UDP/RTP & Unicast/Multicast SPTS and MPTS over IP I/O
- Remote Control and Supervision by SNMP, HTTP WEB and Proprietary HDMS software
- PCM audio embedded in SDI output or PCM audio over HDMI
- PCM output on two AES/EBU output port
- On Site software update through IP
- RSSI, received Eb/No & BER monitoring

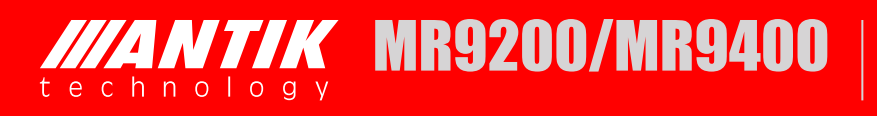

### **MR9200EC Series**

### **Professional H.264 SD Encoder/Trans-coder Module**

### **MR9400EC Series**

### **Professional H.264 HD Encoder/Trans-coder Module**

- $\bullet$  Multiple video resolution including 1080i, 720p, 576i and 480i
- $\bullet$  Multiple inputs HDMI, HD/SD-SDI, YPbPr, and CVBS for encoding
- ASI Input for Trans-coding
- Support 10/100M TS/IP SPTS and MPTS
- $\bullet$  Built-in re-multiplexer for encoder loop
- Support VBR and CBR encoding mode
- Digital audio pass through for trans-coding
- **.** Support 2 pairs of analog stereo audio encoding with optional extension board
- **Remote Control and Supervision by SNMP, HTTP WEB and Proprietary HDMS software**

#### **1.2 Order Information**

#### *1.2.1 MR9200P Series*

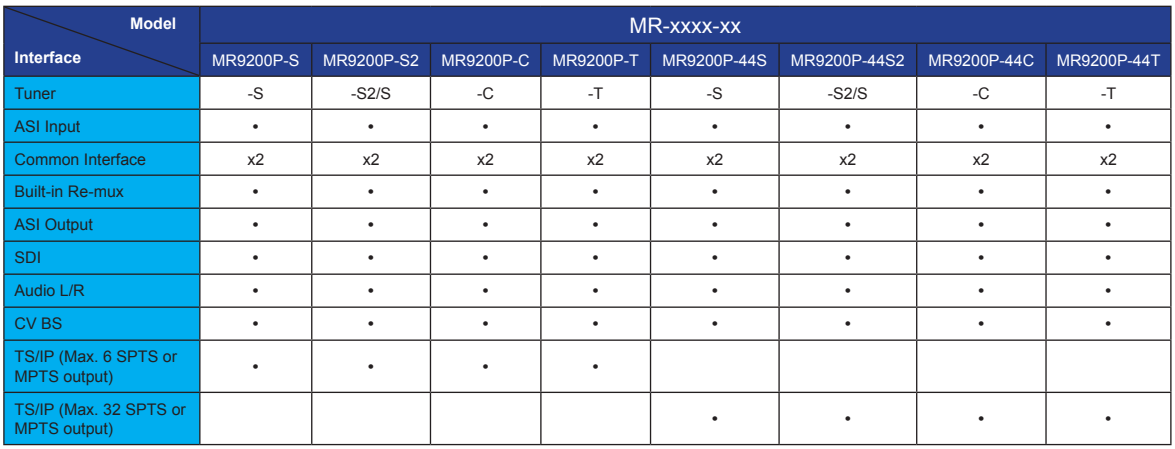

#### *1.2.2 MR9400P Series*

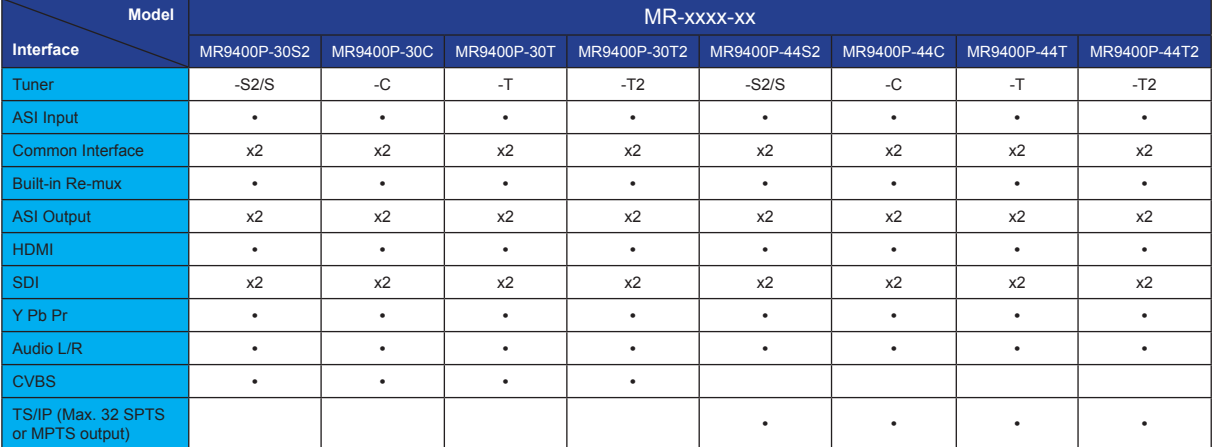

#### *1.2.3 MR9400EC Series*

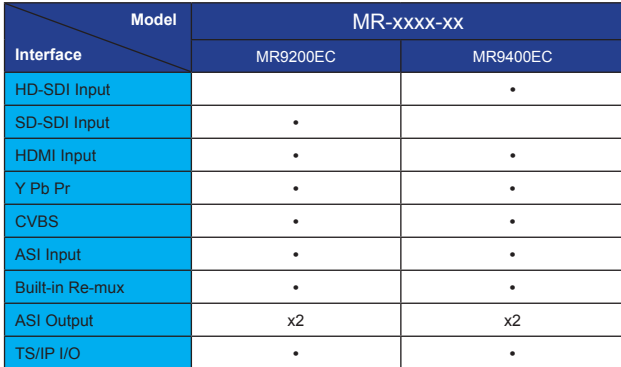

## **2. CONTROL WITH DISPLAY AND KEYPAD**

#### **2.1 MR9200EC**

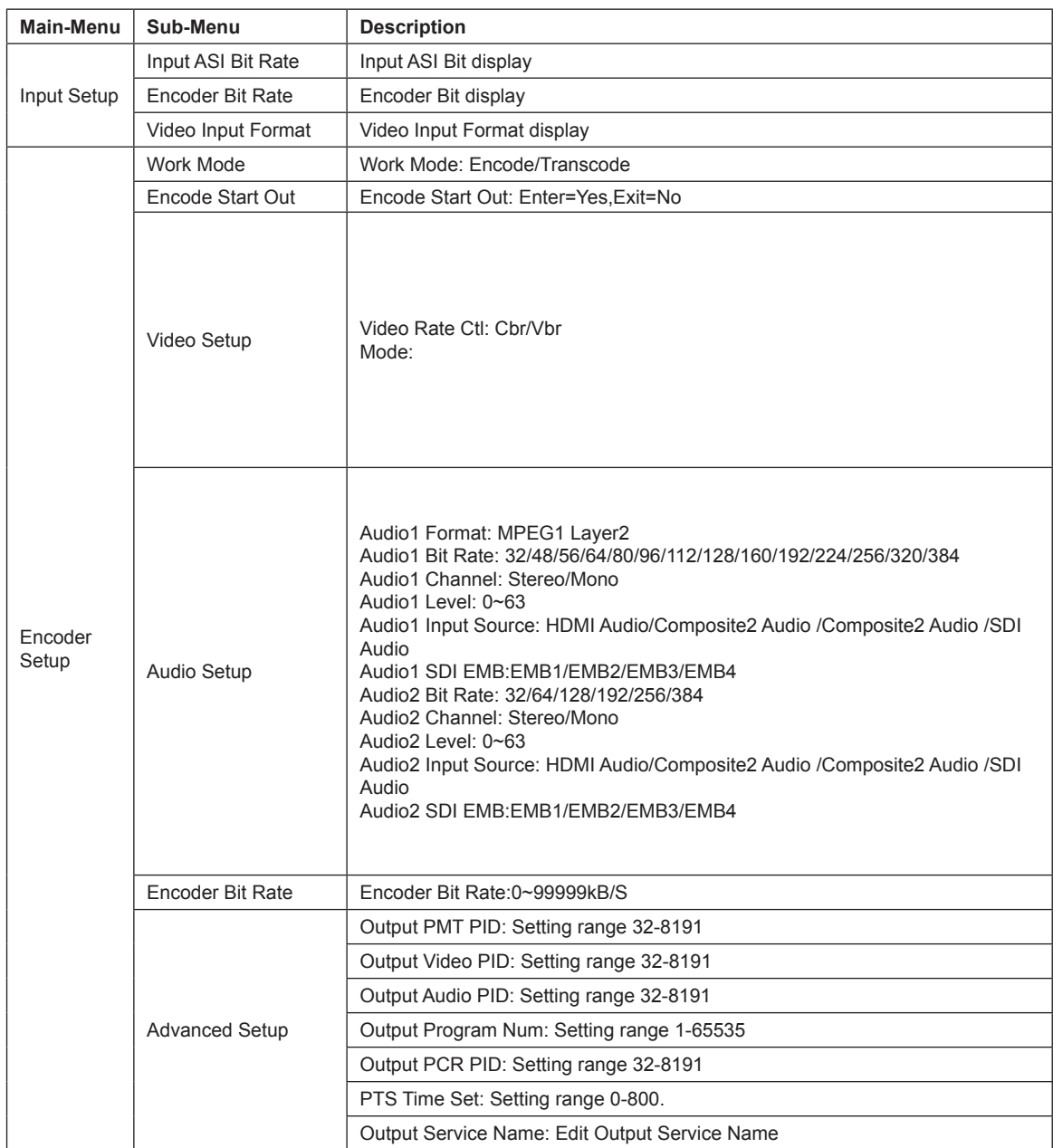

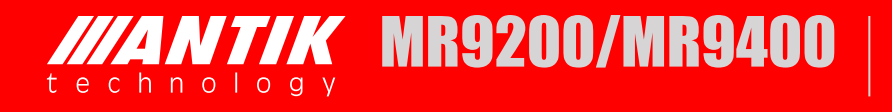

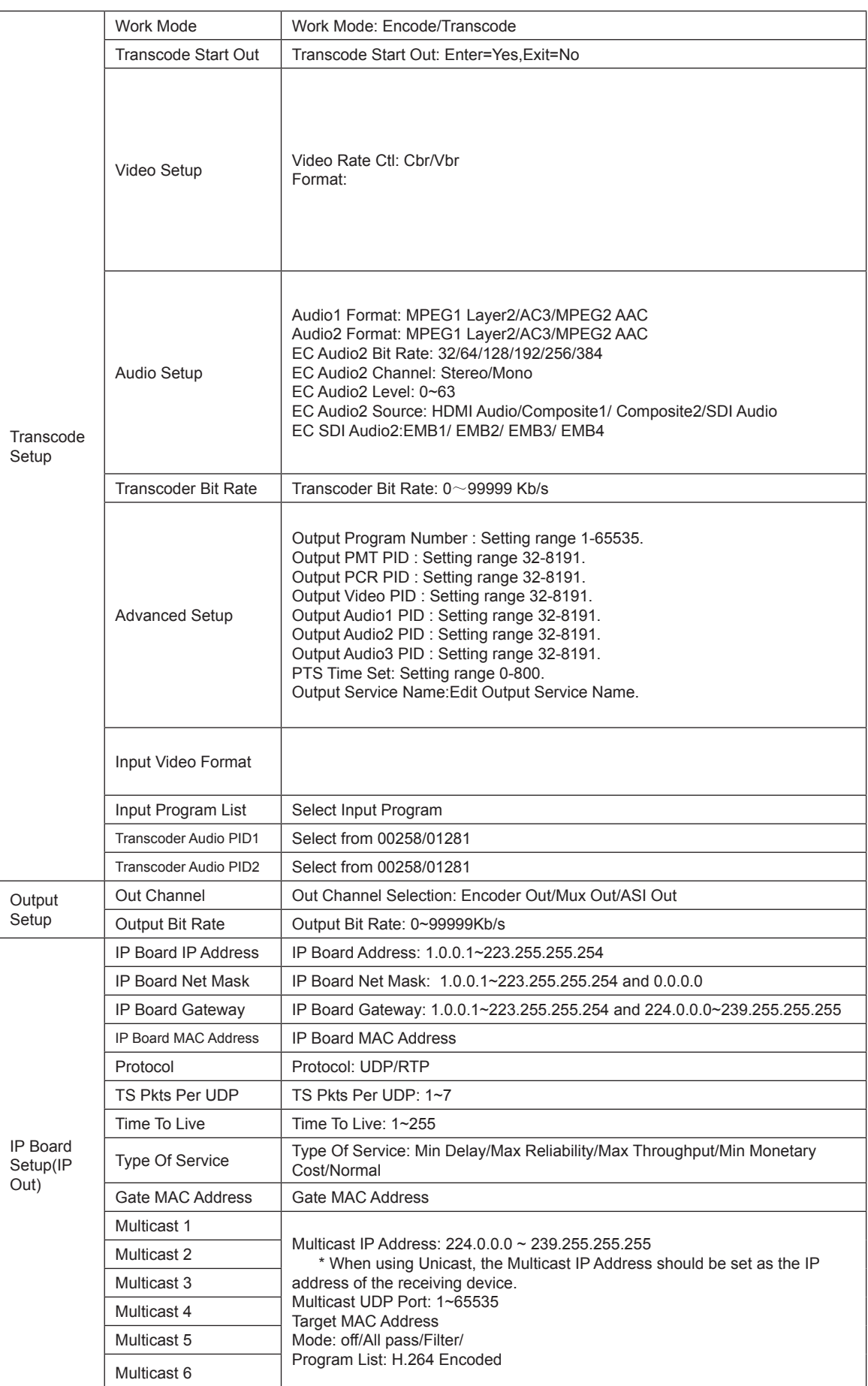

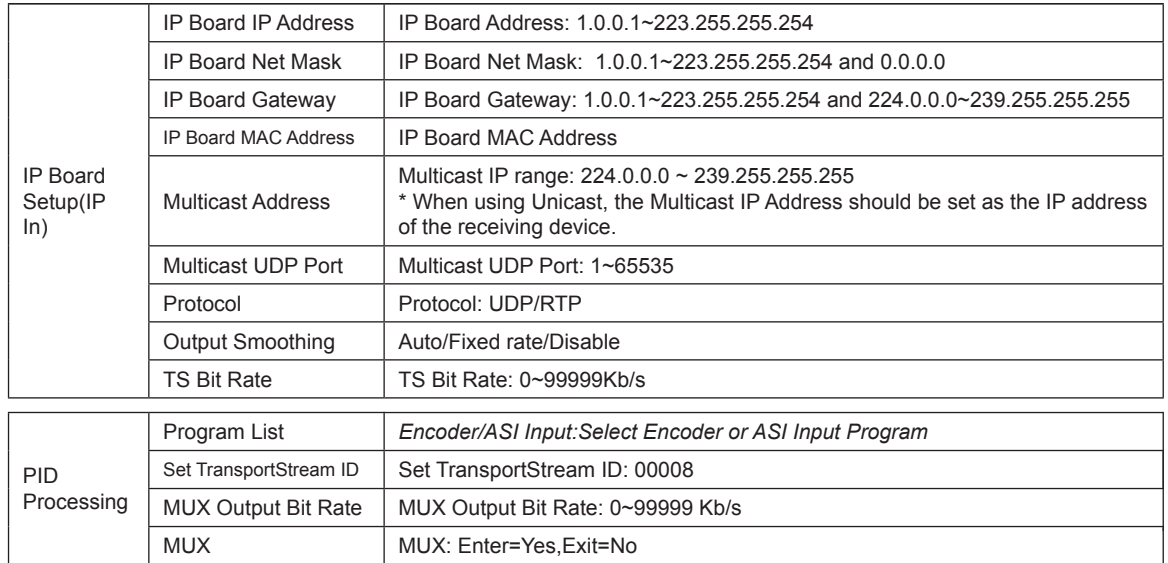

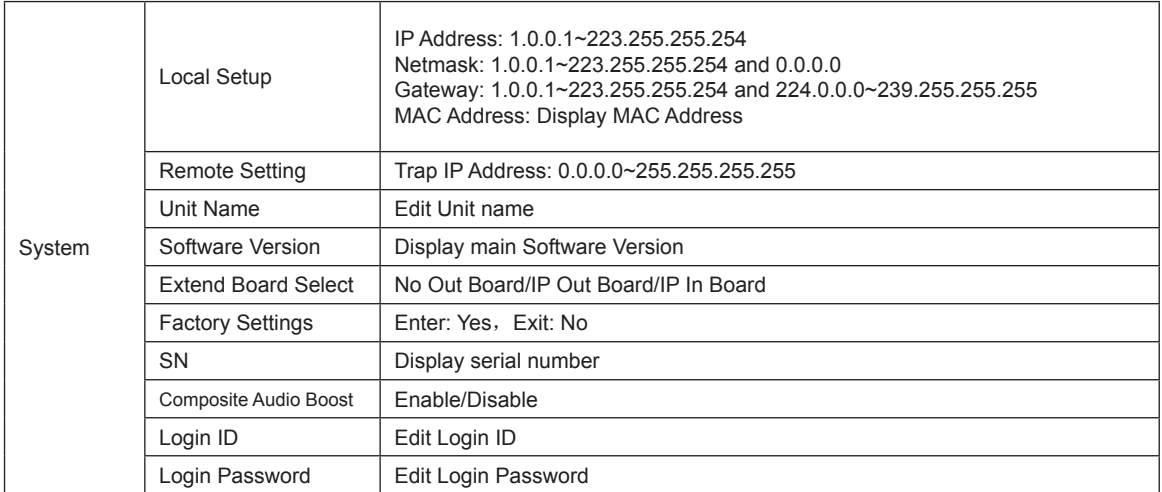

#### **2.2 MR9400P**

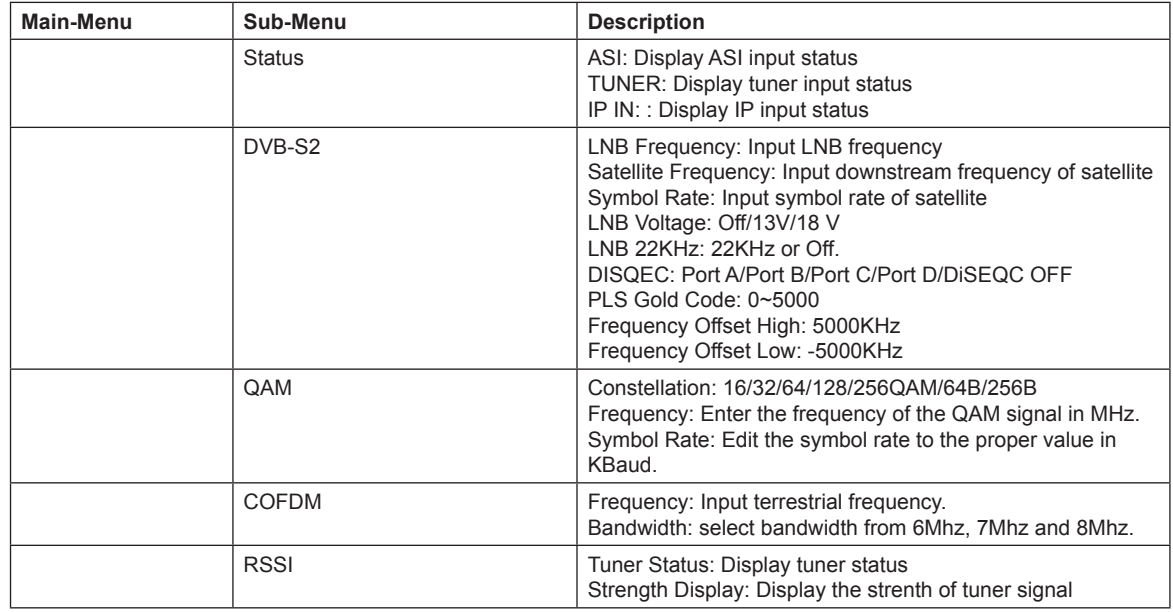

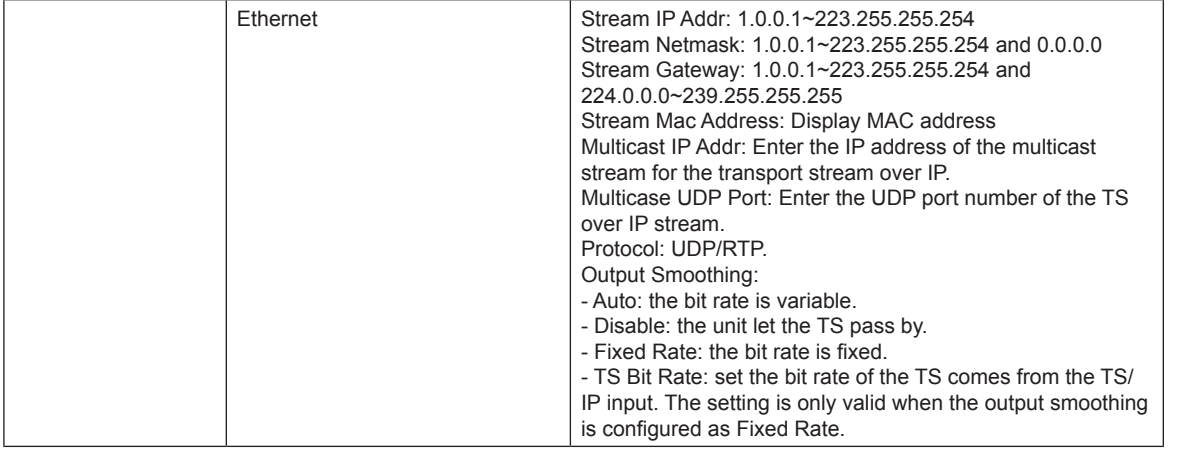

### **3. CONTROL WITH WEB SERVER**

**MANTIK MR9200/MR9400** 

To control the unit via Web server, type in the unit IP address in the web browser. Default username and password are as following.

Username: root

technology

Password: 12345

#### **3.1 MR9400P Decoder Module**

#### *3.1.1 Status Menu*

Digital TV Processor - 192.168.1.165 - Status Style: White V **Status** Tuner **Output Status**  $\underline{\mathbf{C}}\mathbf{I}$ **Decoder** Video: No Input TS **Output** Audio: No Input TS **BISS** PMT PID  $32$  and  $\sim$ Program Number  $\overline{1}$  $Mux$  $\Box$ Audio PID П **TS over IP** Video PID h Г System **Input Status** Display  $\blacksquare$  ASI  $\blacksquare$  Tuner **M** IP  $\mathcal{L}^{\text{max}}$  and  $\mathcal{L}^{\text{max}}$ AST Total Bit Rate (Mbps) Packet Size (Bytes) Valid Bit Rate (Mbps)  $\mathcal{L}^{\text{max}}(\mathcal{L})$  $\overline{\phantom{0}}$ Total Bit Rate (Mbps) Strength (dBm) Valid Bit Rate (Mbps)  $\mathcal{L}_{\mathcal{A}}$ Packet Size (Bytes)  $C/N$  (dB)  $\mathcal{L}_{\mathcal{A}}$ BER (dB) Eb/NO (dB)  $\mathcal{L}_{\mathcal{A}}$ Modulation FEC **Guard Interval** ┑ FFT ┓ Total Bit Rate (Mbps)  $\Box$ Packet Size (Bytes) Link Status Г **Auto Refresh** Frequency Every 20 seconds Status Refresh  $\overline{\mathbf{v}}$ 

#### **Output Status**

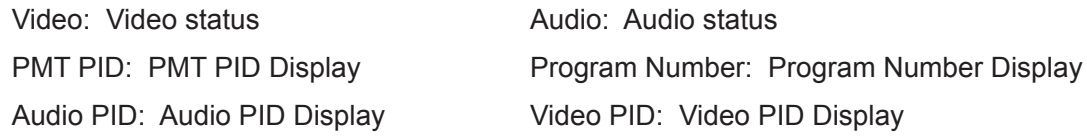

#### **Input Status**

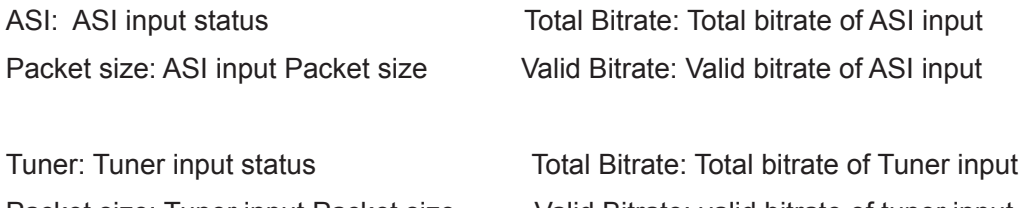

Packet size: Tuner input Packet size Valid Bitrate: valid bitrate of tuner input Strength: Tuner input intensity C/N: Carrier noise of tuner input BER: Bit error rate of tuner input Eb/N0: Tuner input quality Modulation: Bit error rate of tuner input FEC: FEC display Guard Interval: Guard Interval display FFT: FFT display IP: IP input status Total Bitrate: Total bitrate of IP input

Packet size: IP input Packet size Link Status: Link Status display

Style: White V

#### *3.1.2 Tuner*

#### Digital TV Processor - 192.168.1.165 - Tuner

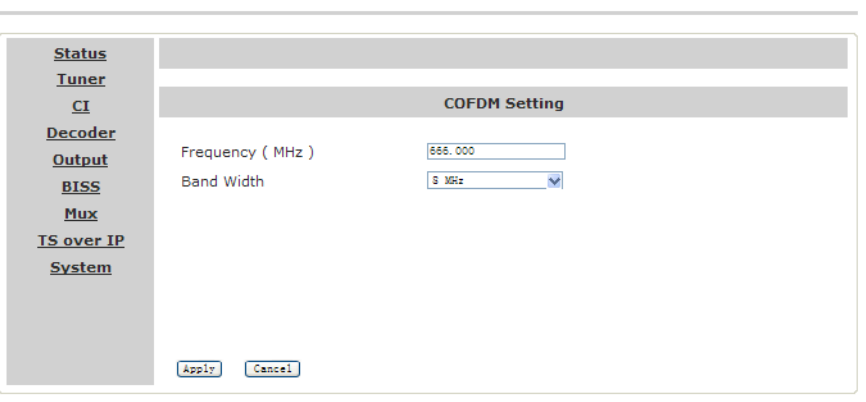

#### **COFDM Setting**

Frequency (MHz): Local channel frequency Band Width: select from 6/7/8MHz

Style: White v

#### **QPSK Setting**

LNB Freq. (MHz): LNB Local Oscillator Frequency SatFreq.(MHz): Satellite down link frequency Symbol rate(KBaud): Set Symbol rate LNB Voltage: Select from OFF/13V/18V LNB 22KHz.: Select from OFF/22K DisEqc: Select from DisEqc Off, Port A, Port B, Port C, Port D

*NTIK* MR9200/MR9400

#### *3.1.3 CI*

#### Digital TV Processor - 192.168.1.165 - CI

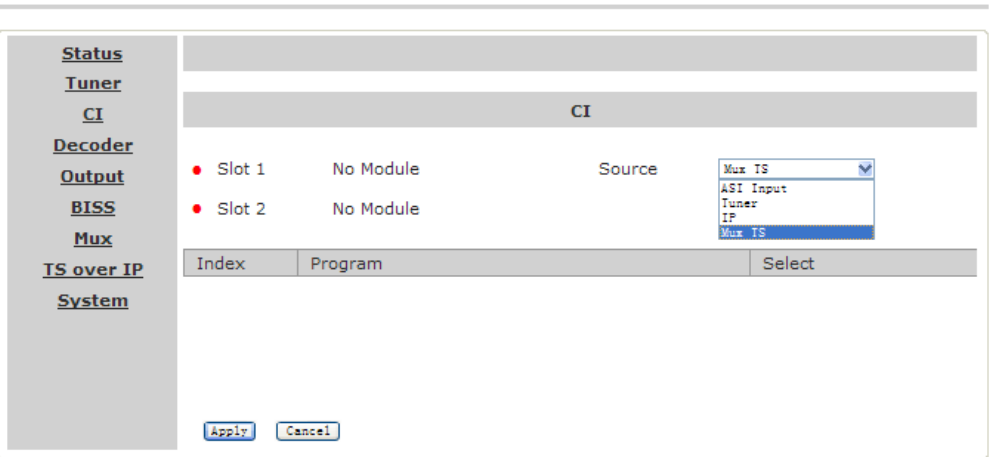

Source : Select from Tuner, ASI Input, IP or MUX TS.

Program column: Show the program name.

Select column: Select the channels which you want to descramble. Free means this channel can be received without CAM; Bypass means to skip this channel, this program will be still scrambled; Slot 1/Slot 2 means to descramble the program by CAM modules in different CI slots.

#### *3.1.4 Decoder*

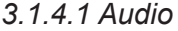

#### Digital TV Processor - 192.168.1.165 - Audio

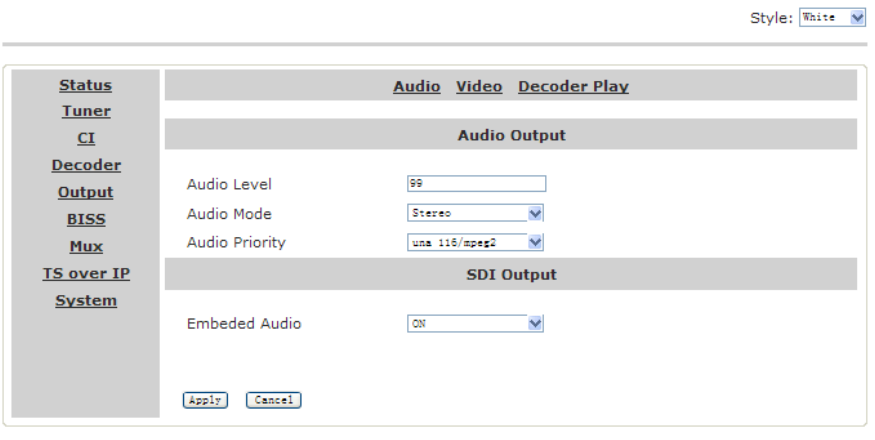

Style: White V

#### **Audio Output**

Audio level: Audio level, ranging from *0-99*. Audio Mode: Select from Stereo, Left, Right and Mono Audio language: Audio language

#### **SDI Output**

Embedded Audio:On/Off.

#### Digital TV Processor - 192.168.1.165 - Video

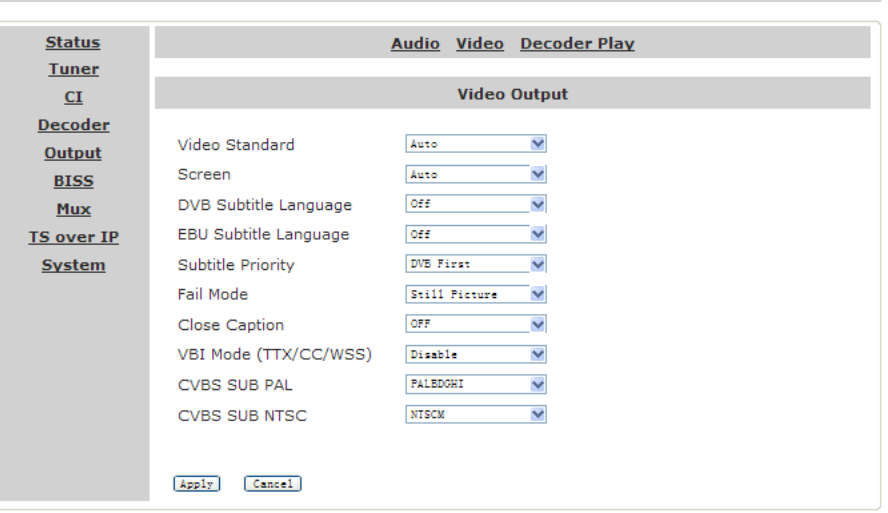

#### *3.1.4.2 Video*

#### **Video Output**

Video Standard: Select from Auto/1920x1080i 30/1920x1080i 29.97/1920x1080i 25/1280x720p 60/1280x720p 59.97/1280x720p 50/720x480p 59.94/720x480p 60/720x480p 60/720x576p 50/720x576p 25/

Screen: Select from Auto, 4: 3 Full, 4: 3 Letterbox, 16: 9 Letterbox or 16: 9 Full.

DVB subtitle language: Choose DVB Subtitle language.

EBU subtitle language: Choose EBU Subtitle language.

Subtitle Priority: Select from DVB First or EBU First.

Fail Mode: Select from Black Screen, No Sync and Still Picture. VBI Mode: Off/On. VBI option only controls Closed Caption over CVBS. To activate the CC over CVBS, enable the VBI option.

Close Caption: Off/On. This switch controls both CC on CVBS and SDI.

CVBS Sub PAL: select PAL mode, including PAL-B/D/G/H/I, PAL-N, PAL-N\_C and SECAM.

CVBS Sub NTSC: select NTSC Mode, including NTSC-M, NTSC-M\_J, NTSC-M\_443

*NTIK* MR9200/MR9400

Note: the sub-menus VBI Mode, CVBS Sub PAL and CVBS Sub NTSC will only show up when the Closed Caption option is on.

#### *3.1.4.3 Decoder Play*

 $O$   $O$   $O$   $O$   $V$ 

Digital TV Processor - 192.168.1.165 - Decoder

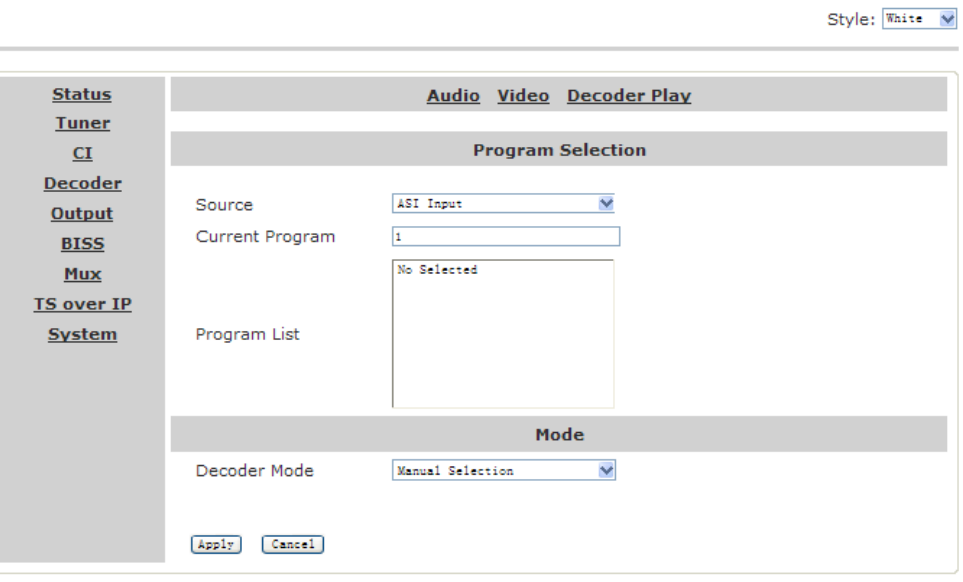

#### **Program Selection**

Source: Select from Tuner, ASI Input, IP, MUX TS, CI Descramble or BISS De-encrypted.. Program: Choose the program need to be played

#### **Mode**

Decoder Mode: Select from Manual Selection and First Service.

First Service means to select the program number automatically, normally the first program in the TS.

Manual Selection means to select the program manually.

#### *3.1.5 Output*

#### **ASI1 Output**

Source: Select from Tuner, ASI Input, IP, MUX TS, CI Descramble or BISS De-encrypted..

#### **ASI2 Output**

Source: Select from Tuner, ASI Input, IP, MUX TS, CI Descramble or BISS De-encrypted..

#### Digital TV Processor - 192.168.1.165 - Output

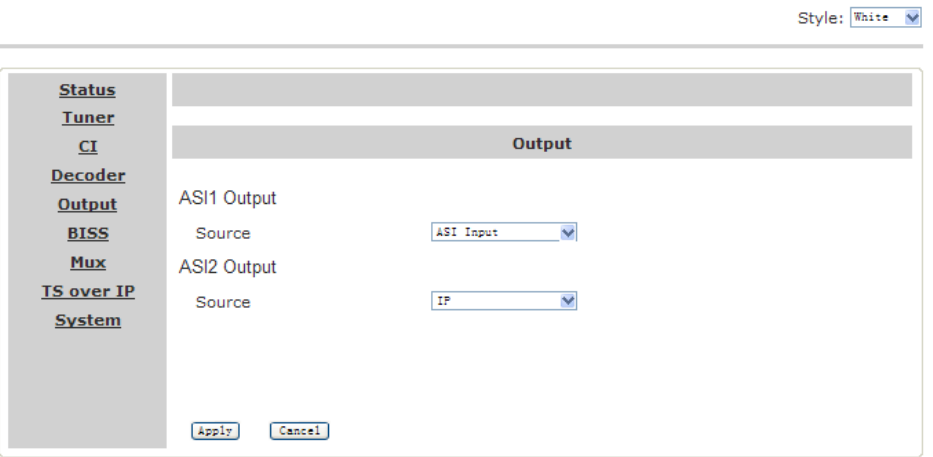

#### *3.1.6 BISS*

BISS Mode: Select from OFF, Biss E or Biss 1. Biss 1: Password is required for Biss 1 setup. Biss E: ID and Key are required for Biss E setup.

#### Digital TV Processor - 192.168.1.165 - BISS Mode

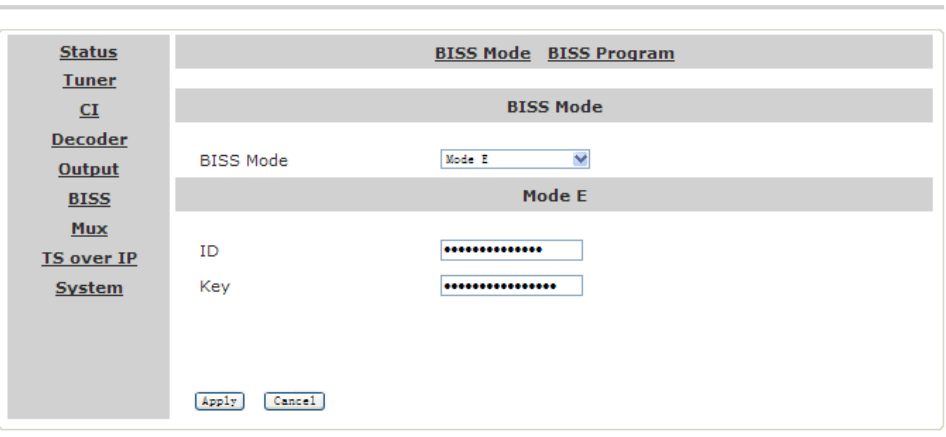

#### *3.1.7 MUX*

Output Bit rate: Set output bit rate.

TS input: Program list from ASI input. User can click "Refresh"button to refresh the list TS output: Select output program.

Style: White V

Style: White V

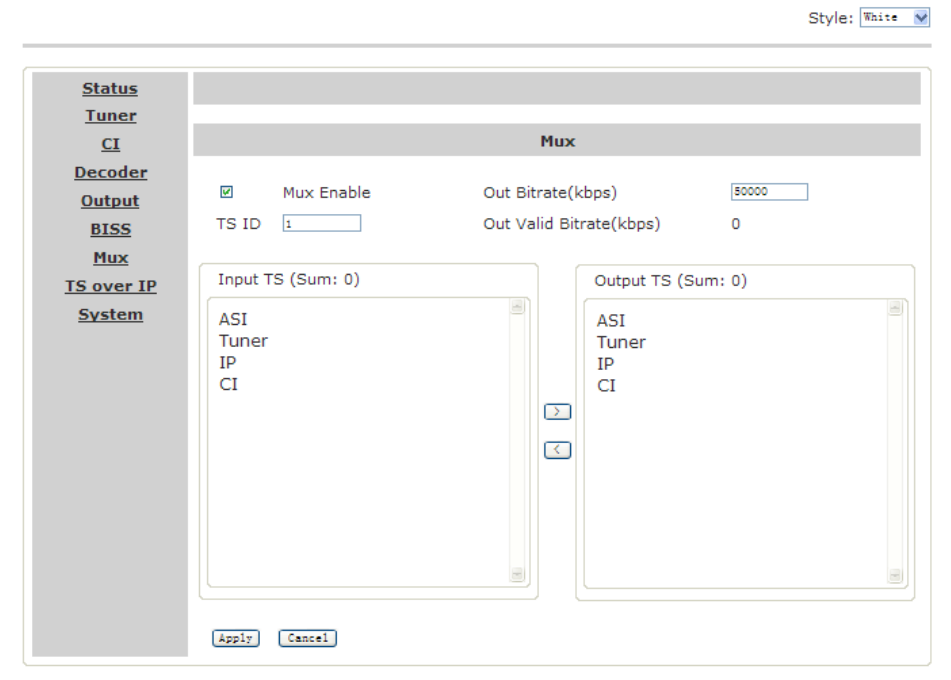

#### Digital TV Processor - 192.168.1.165 - Mux

**///A***NTIK* MR9200/MR9400

hnology

#### *3.1.8 IP Out*

#### Digital TV Processor - 192.168.1.165 - IP Out

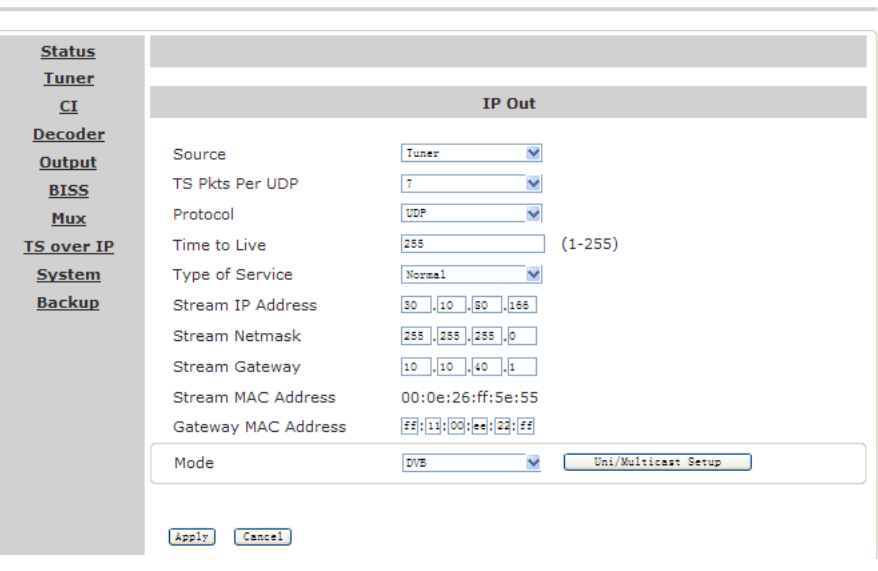

Source: TS/IP output signal source, select from: *Tuner, ASI, CI Descramble*.

TS Pkts Per UDP: Set how many TS packages will be encapsulated in one UDP package.

The valid range goes from 1 to 7.

Protocol: Select from *UDP* or *RTP.* 

Time to Live: Set the number of the routers over which the TS over IP can be transmitted.

The valid range goes from 1 to 255.

Service type: Select from *Normal, Min Monetary Cost, Max Reliability, Max Throughput* and *Min Delay.* 

Stream IP Address: IP address of TS/IP output signal source. Stream Netmask: Subnet mask of TS/IP output signal source. Stream Gateway: Gateway of TS/IP output signal source. Stream MAC address: TS/IP output signal source Mac address. Gateway Mac Address: Gateway MAC address. Mode: Select from DVB and IPTV output

#### **DVB Mode**

TS which comes from the 'source' selected in previous step will be packed into IP Stream directly. It requires configuring the following parameters.

Multicast/unicast IP: Multicast or unicast IP address setting.

Target UDP port: Multicast UDP port number.

Target Mac address: Set the Mac address of PC at the receiving end in Unicast mode.

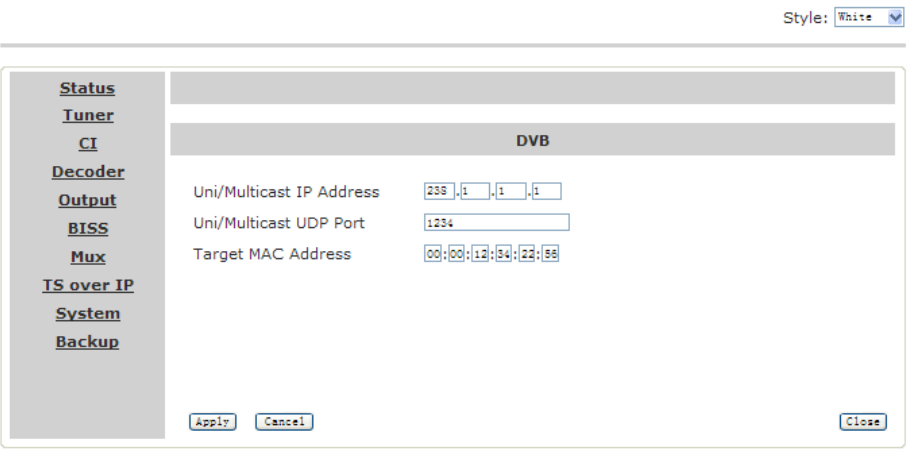

#### Digital TV Processor - 192.168.1.165 - DVB

#### **IPTV Mode**

TS which comes from the 'source' selected in previous step will be de-Muxed to several single programs, and each program is packed into one IP stream.

Channel Number: Select IPTV output channel number ranging from 1~6 (or 1~32). Channel 0~5 (0~32): Select IP output channel to be configured. Enable: Check this option to enable one channel. Multicast/unicast IP: Set Multicast or Unicast IP address. Target UDP port: Set Multicast UDP port Target Mac Address: In Unicast Mode, Mac address of the TS reception device TS input: Show program list of signal source.

Style: White V

IP output: Select the output program of each channel.

*NTIK* MR9200/MR9400

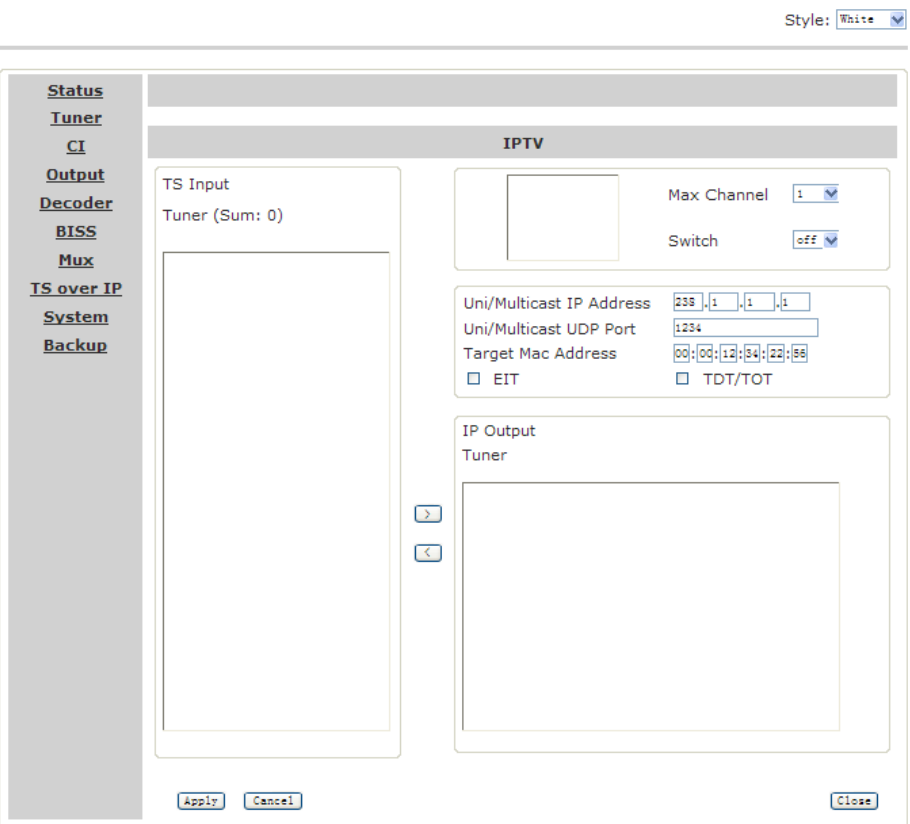

#### Digital TV Processor - 192.168.1.48 - IPTV

#### *3.1.9 IP In*

 $\mathcal{L}(\mathcal{L})$ 

 $O$   $O$   $O$   $O$   $V$ 

#### Digital TV Processor - 192.168.1.165 - IP In

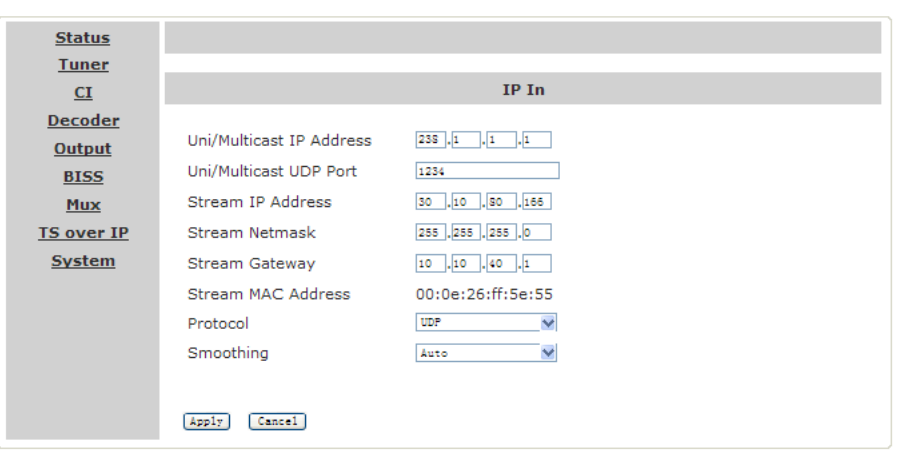

Multicast IP: Multicast IP address.

Multicast UDP port: Set Multicast UDP port number.

Stream IP address: IP address of TS/IP signal source.

Protocol: Network Protocol including *UDP* or *RTP.* Stream Netmask: Subnet mask of TS/IP signal source. Smoothing: Set Smoothing mode, including *Auto, Fixed rate, Disable.* Stream Gateway: Gateway of TS/IP signal source. Stream MAC address: Mac address of TS/IP signal source.

#### *3.1.10 Backup*

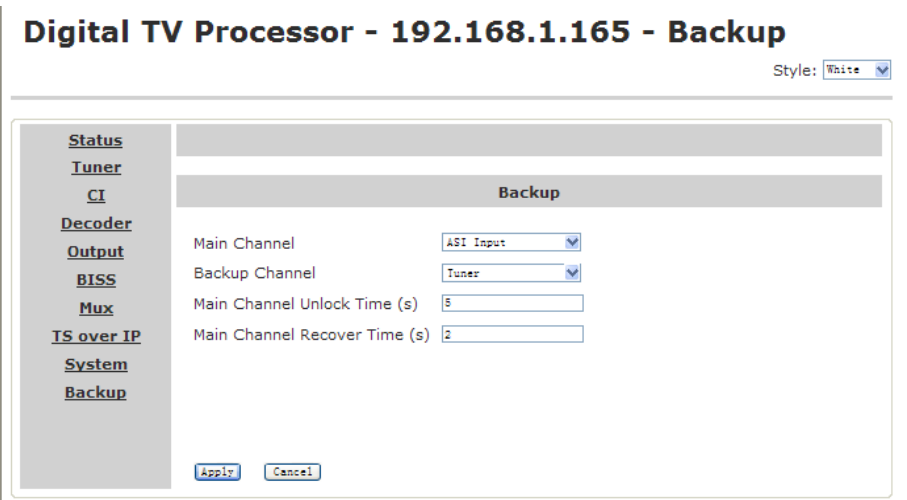

Main channel: select main channel from ASI or Tuner.

Backup channel: select backup channel from ASI or Tuner.

Main CH Unlock Time: set Main CH Unlock Time, ranging from 0 to 59 seconds. When signal of the main channel remains the disconnected status over this value, the unit will switch to the backup channel automatically.

Main CH Recover Time: set Main CH Recover Time, ranging from 0 to 59 seconds. When the signal of the main channel recovers and remains stable over this value, the unit will switch back to the main channel.

#### *3.1.11 System*

#### *3.1.11.1 Device*

#### **Device Information**

Unit Name: User can edit the unit name. Serial Number: The serial number of the unit.

#### **Optional Function**

External Board Type: Select from No Exist/IP out/IP in/QAM out.

#### Mux Function: Enable/Disale

 $O$   $O$   $O$   $O$   $V$ 

Filter Function: Select from Disable/Filter/Mux.

*NTIK* MR9200/MR9400

#### Digital TV Processor - 192.168.1.138 - Device

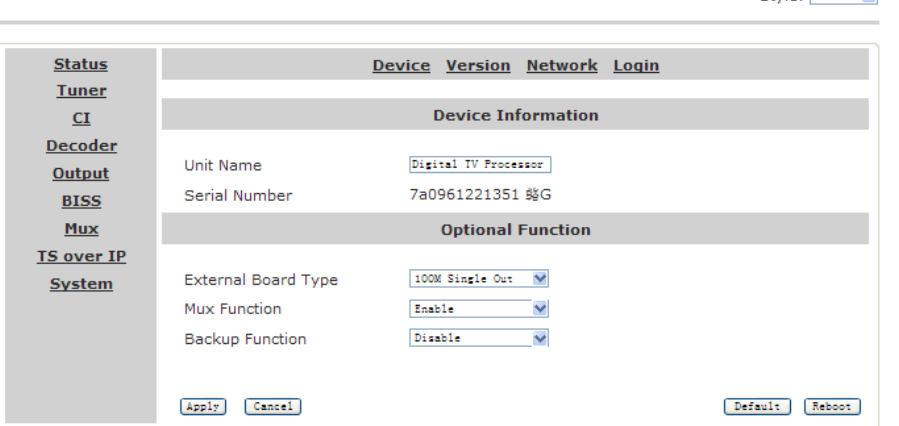

#### *3.1.11.2 Version*

#### Digital TV Processor - 192.168.1.138 - Version

Style: White V

Children White Rd

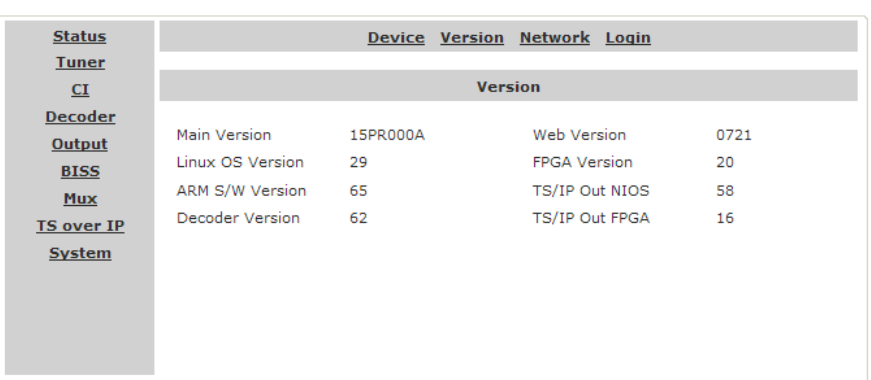

#### *3.1.11.3 Network*

#### **Network**

Target device

Device IP: IP address of current device.

Net mask: Network mask

Gateway: Gateway address

MAC Address

Alarm Setting

Trap IP Addr : IP address of SNMP target device.

#### **NTP**

NTP Server IP: Edit NTP Server IP.

NTP Interval(s): Edit NTP refreshing interval.

Time Zone: Select time zone.

**Time**

Date: Display current date.

Time: Display current time.

#### **3.2 MR9200P/MR9400P Decoder Module**

#### *3.2.1 Status Menu*

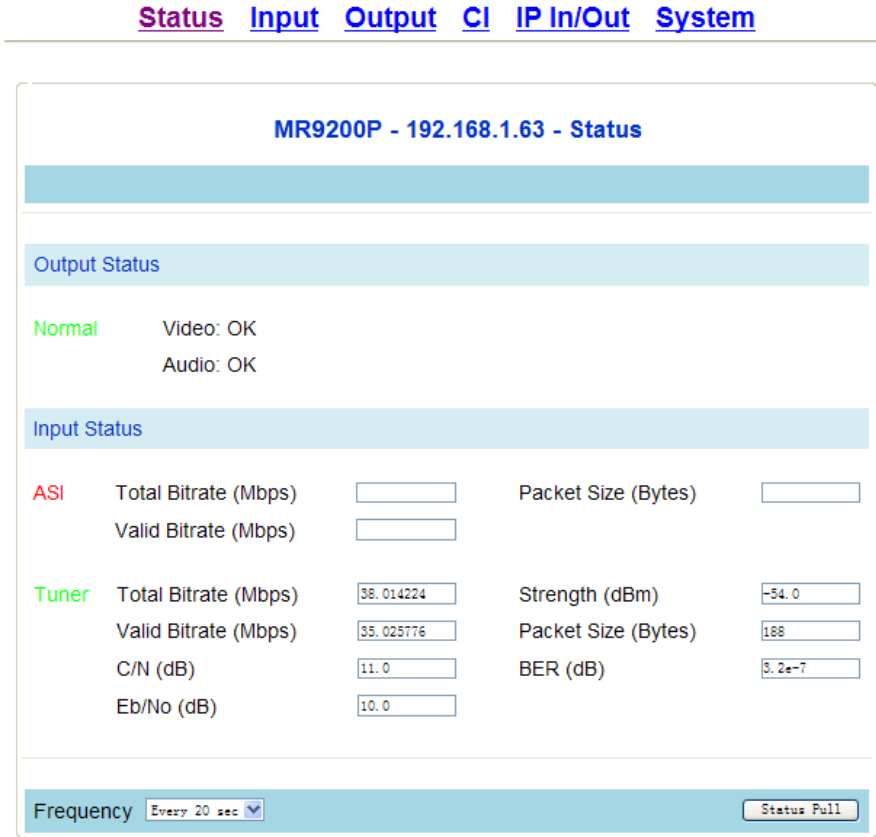

#### **Output Status**

Video: Video status Audio: Audio status

#### **Input Status**

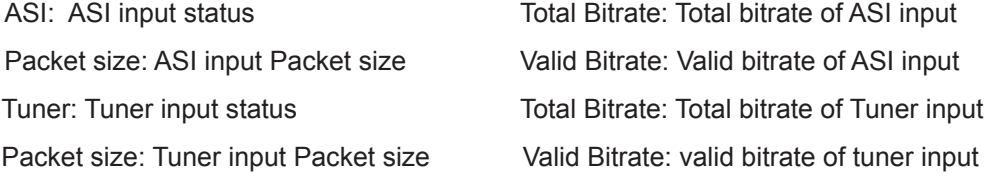

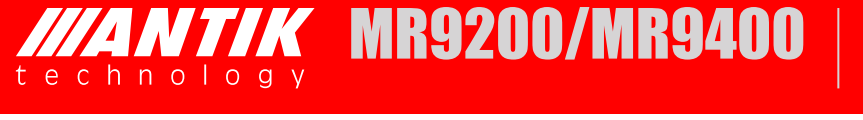

BER: Bit error rate of tuner input Eb/No: Tuner input quality

Strength: Tuner input intensity C/N: Carrier noise of tuner input

#### *3.2.2 Input Menu*

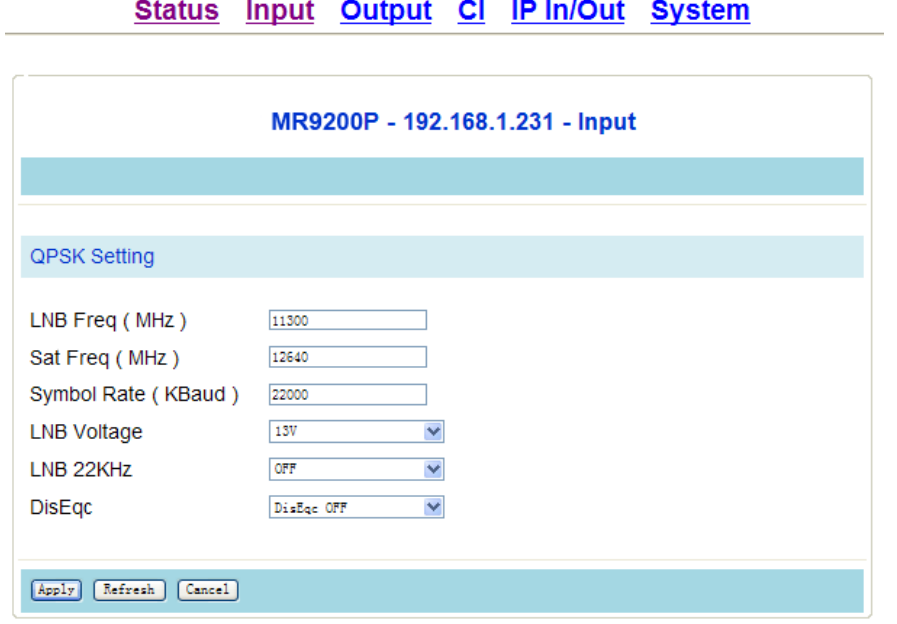

LNB Freq.(MHz): LNB Local Oscillator Frequency SatFreq.(MHz): Satellite down link frequency Symbol rate(KBaud): Set Symbol rate LNB Voltage: Select from OFF/13V/18V LNB 22KHz.: Select from OFF/22K DisEqc: Select from DisEqc Off, Port A, Port B, Port C, Port D

#### *3.2.3 Output Menu*

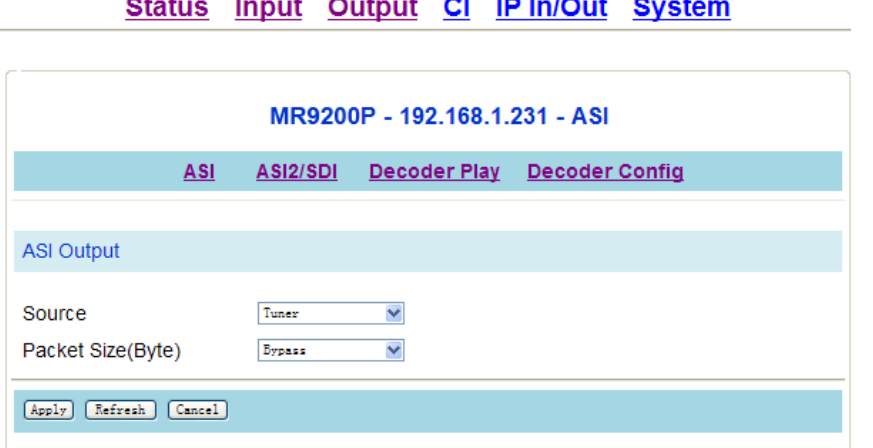

#### *3.2.3.1 ASI Output*

Source: Select from Tuner/ASI/CI scramble Packet Size(Byte): Bypass/188

#### *3.2.3.2 ASI2/SDI*

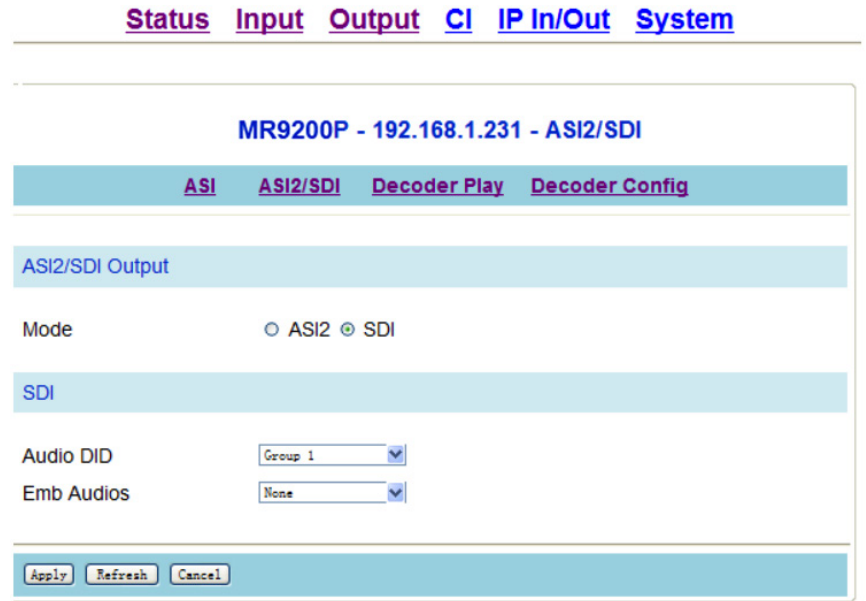

#### **ASI2/SDI Output**

Mode: Select from ASI2/SDI

#### **SDI**

Audio DID: Select from Group1~4 Emb Audios: Select from None/One/Two/One&Two

#### *3.2.3.3 Decoder Play*

Source: Select from Tuner, ASI, CI Descramble, IP Program: Choose the program need to be played

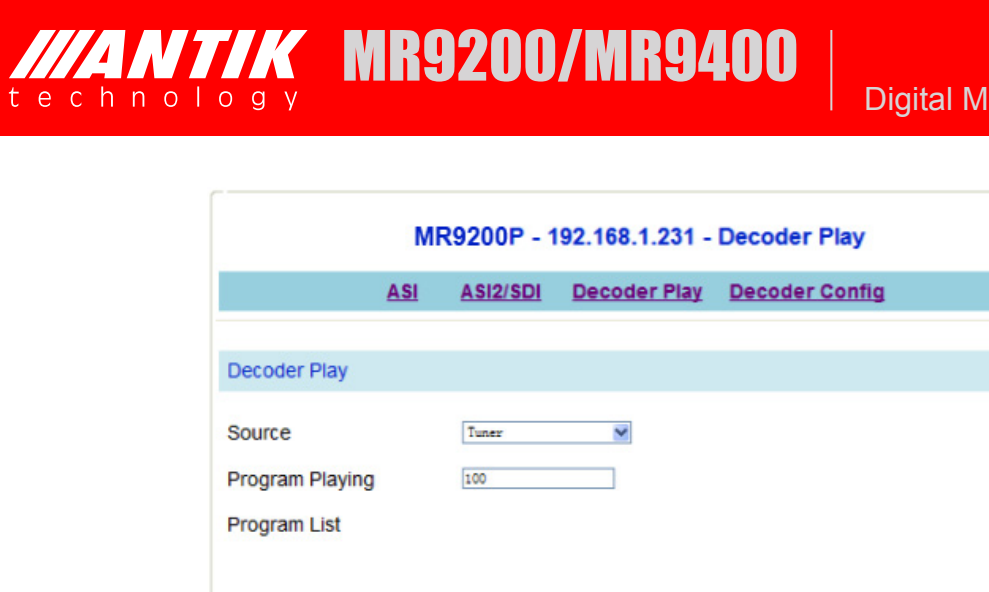

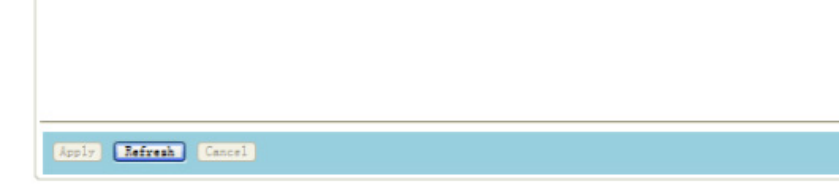

#### *3.2.3.4 Decoder Config*

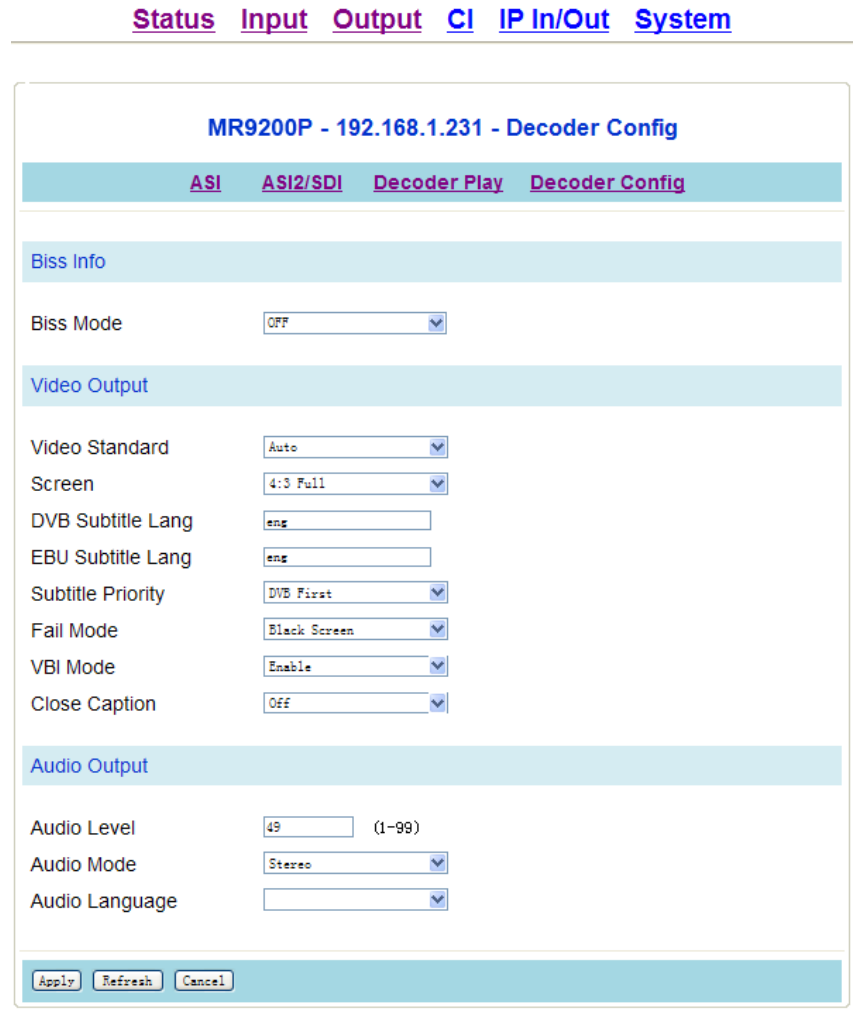

#### **Video Output**

Video Standard: Select from Auto, PAL, NTSC and SECAM. Screen: Select from Auto, 4: 3 Full, 4: 3 Letterbox or 16: 9 Full. DVB subtitle language: Choose DVB Subtitle language. EBU subtitle language: Choose EBU Subtitle language. Subtitle Priority: Select from DVB First or EBU First. Fail Mode: Select from Black Screen, No Sync and Still Picture. VBI Mode: Off/On Close Caption: Off/On

#### **Biss**

Mode: Select from OFF, Biss E or Biss 1. Biss 1 Setup: Password is required for Biss 1 setup. Biss E Setup: ID and Password are required for Biss E setup.

#### **Audio Output**

Audio level: Audio level, ranging from *0-99*. Audio Mode: Select from Stereo, Left, Right and Mono Audio language: Audio language

#### *3.2.4 CI*

Status Input Output CI IP In/Out System

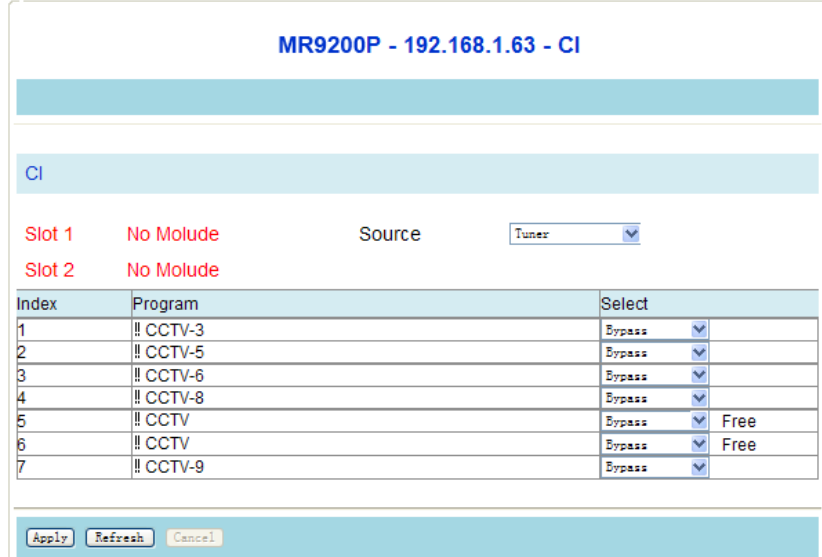

Source : Select from Tuner or ASI.

Program column: Show the program name.

Select column: Select the channels which you want to descramble. Free means this channel can be received without CAM; Bypass means to skip this channel, this program will be still scrambled; Slot 1/Slot 2 means to descramble the program by CAM modules in different CI slots.

#### *3.2.5 IP Out*

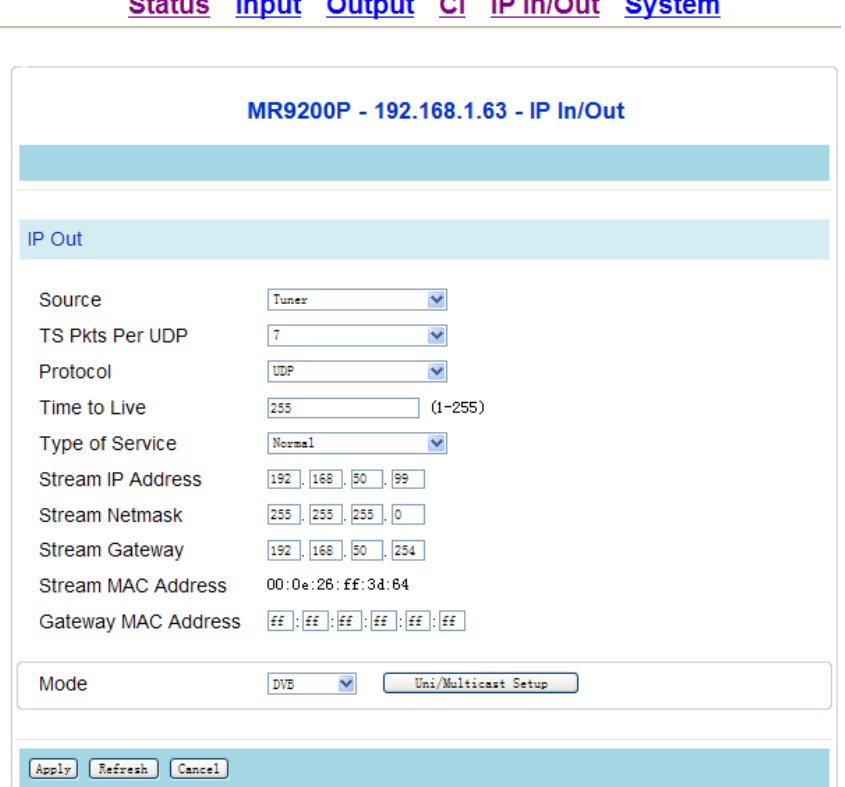

Source: TS/IP output signal source, select from: *Tuner, ASI, CI Descramble*.

**W***TIK* **MR9200/MR9400** 

TS Pkts Per UDP: Set how many TS packages will be encapsulated in one UDP

package. The valid range goes from 1 to 7.

Protocol: Select from *UDP* or *RTP.* 

Time to Live: Set the number of the routers over which the TS over IP can be transmitted. The valid range goes from 1 to 255.

Service type: Select from *Normal, Min Monetary Cost, Max Reliability, Max Throughput* and *Min Delay.* 

Stream IP Address: IP address of TS/IP output signal source.

Stream Netmask: Subnet mask of TS/IP output signal source.

Stream Gateway: Gateway of TS/IP output signal source.

Stream MAC address: TS/IP output signal source Mac address.

Gateway Mac Address: Gateway MAC address.

Mode : Select from DVB and IPTV output

#### **DVB Mode**

26

TS which comes from the 'source' selected in previous step will be packed into IP Stream directly. It requires configuring the following parameters.

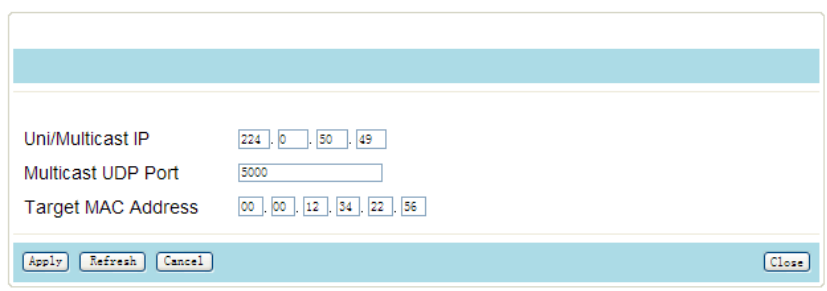

Multicast/unicast IP: Multicast or unicast IP address setting.

Target UDP port: Multicast UDP port number.

Target Mac address: Set the Mac address of PC at the receiving end in Unicast mode.

#### **IPTV Mode**

TS which comes from the 'source' selected in previous step will be de-Muxed to several single programs, and each program is packed into one IP stream.

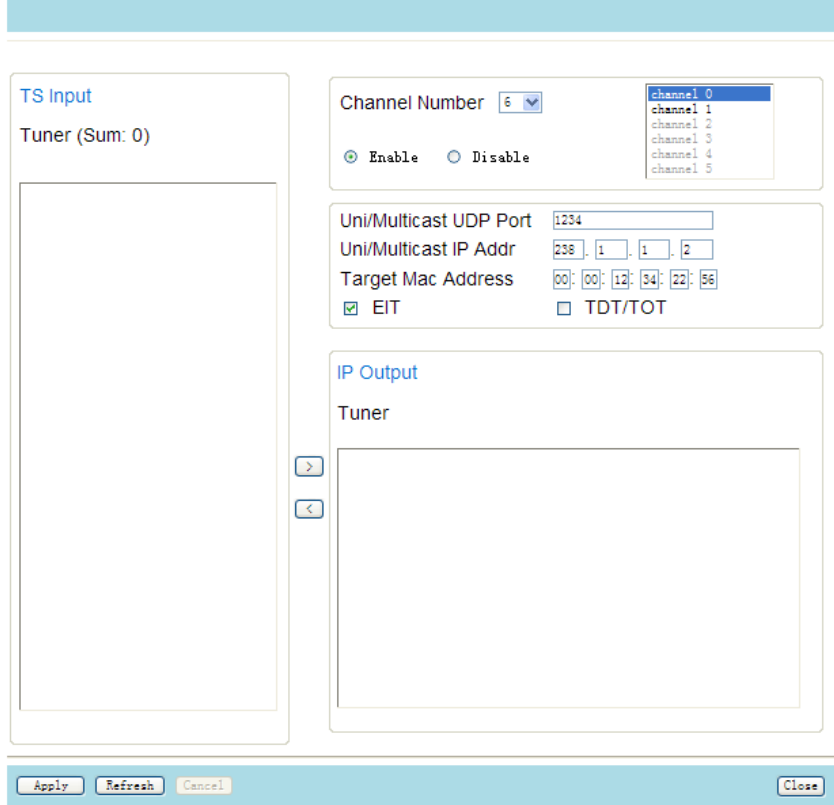

Channel Number: Select IPTV output channel number ranging from 1~6(or 1~32). Channel 0~5(0~32): Select IP output channel to be configured. Enable: Check this option to enable one channel. Multicast/unicast IP: Set Multicast or Unicast IP address.

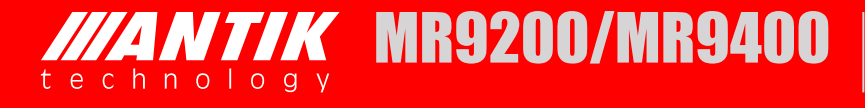

Target UDP port: Set Multicast UDP port

Target Mac Address: In Unicast Mode, Mac address of the TS reception device

TS input: Show program list of signal source.

IP output: Select the output program of each channel.

#### *3.2.6 IP In*

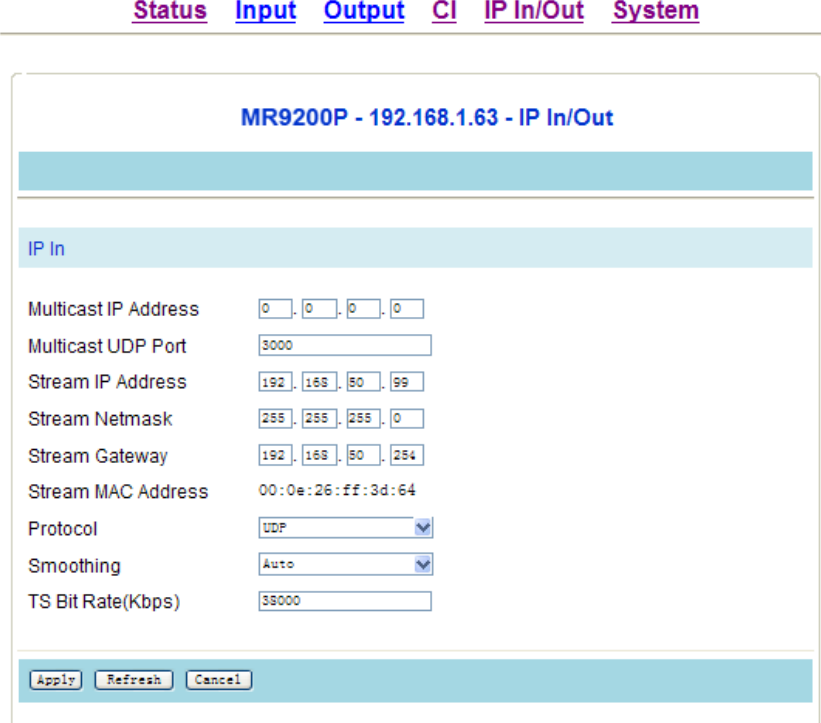

Multicast IP: Multicast IP address.

Multicast UDP port: Set Multicast UDP port number.

Stream IP: IP address of TS/IP signal source.

Protocol: Network Protocol including *UDP* or *RTP.*

Stream Netmask: Subnet mask of TS/IP signal source.

Smoothing: Set Smoothing mode, including *Auto, Fixed rate, Disable.*

Stream Gateway: Gateway of TS/IP signal source.

TS Bit Rate: Input Bit rate.

Stream MAC address: Mac address of TS/IP signal source.

#### *3.2.7 System*

#### **Device Info**

Unit Name: User can edit the unit name.

Serial Number: The serial number of the unit.

#### Status Input Output CI IP In/Out System

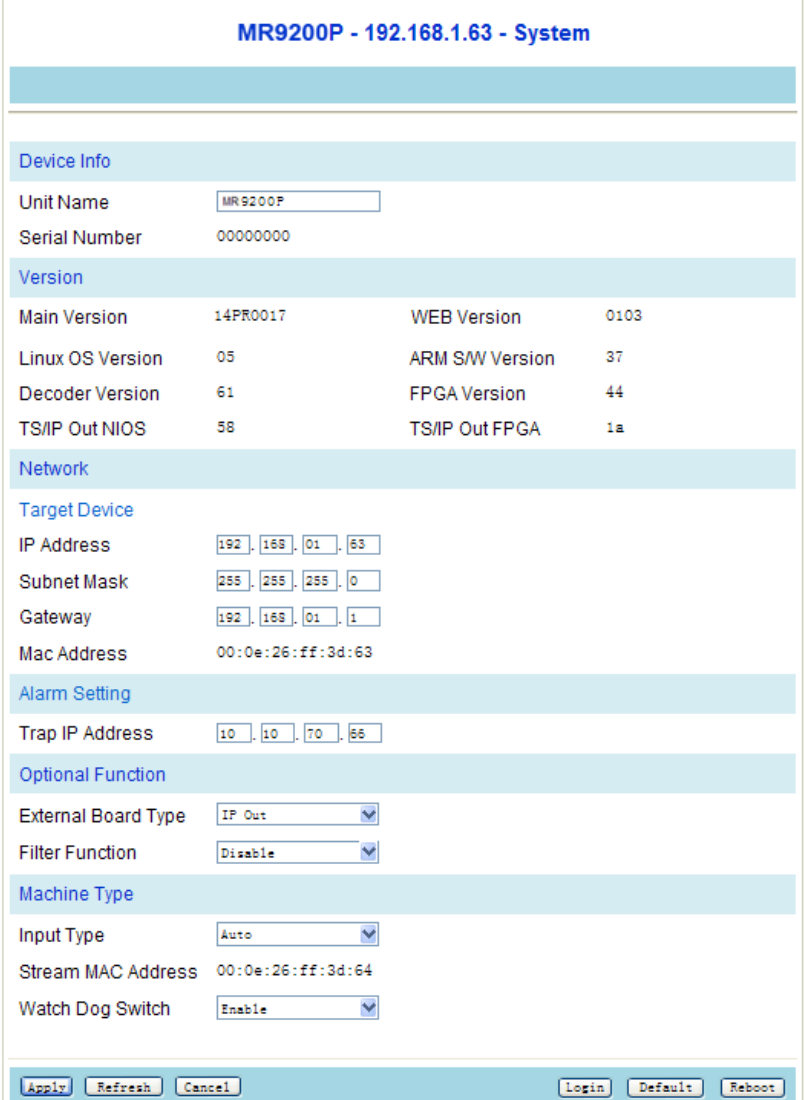

#### **Version**

Main Version

- WEB Version
- Linux OS Version
- ARM S/W Version
- Decoder Version
- FPGA Version
- TS/IP Out NIOS
- TS/IP Out FPGA

#### **Network**

Target device

IP Address: IP address of current device.

Subnet mask: Network mask

 $6.144$ 

Gateway: Gateway address

hnology

#### **Alarm Setting**

Trap IP Addr : IP address of SNMP target device.

#### **Optional Function**

External Board Type: Select from No Exist/IP out/IP in/QAM out.

*NTIK* MR9200/MR9400

Filter Function: Select from Disable/Filter/Mux.

#### **Machine Type**

Input Type: Select from None/DVB-S/DVB-S2/DVB-T/DVB-C/DS3/auto. Stream MAC Address: MAC address of the IP board. Watch Dog Switch: Enable/Disable.

#### **3.3 MR9400EC Encoder Module**

#### *3.3.1 Status*

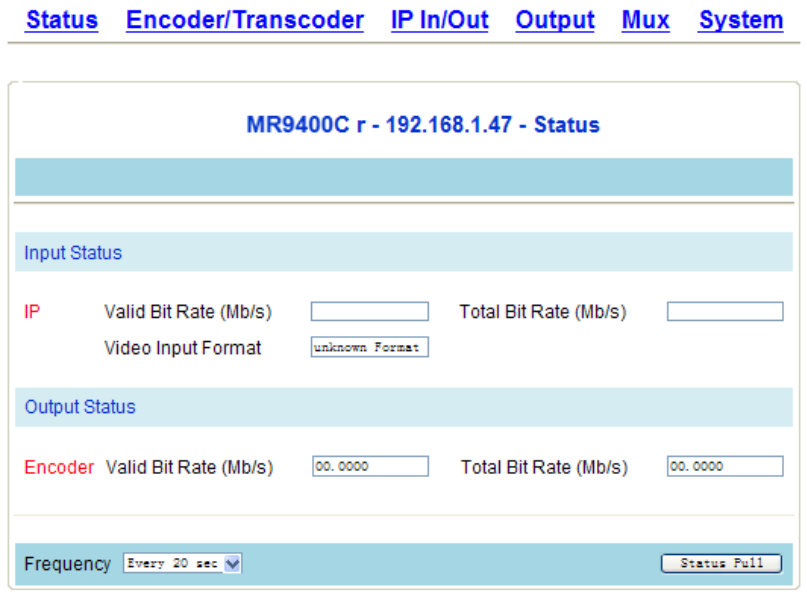

#### Input Status

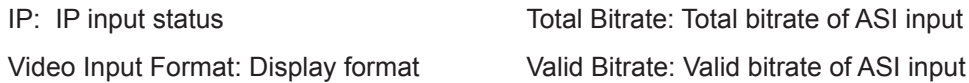

#### Output Status

Encoder: Encoder output status Total Bitrate: Total bitrate of encoder output Valid Bitrate: valid bitrate of encoder output

#### *3.3.2 Encoder*

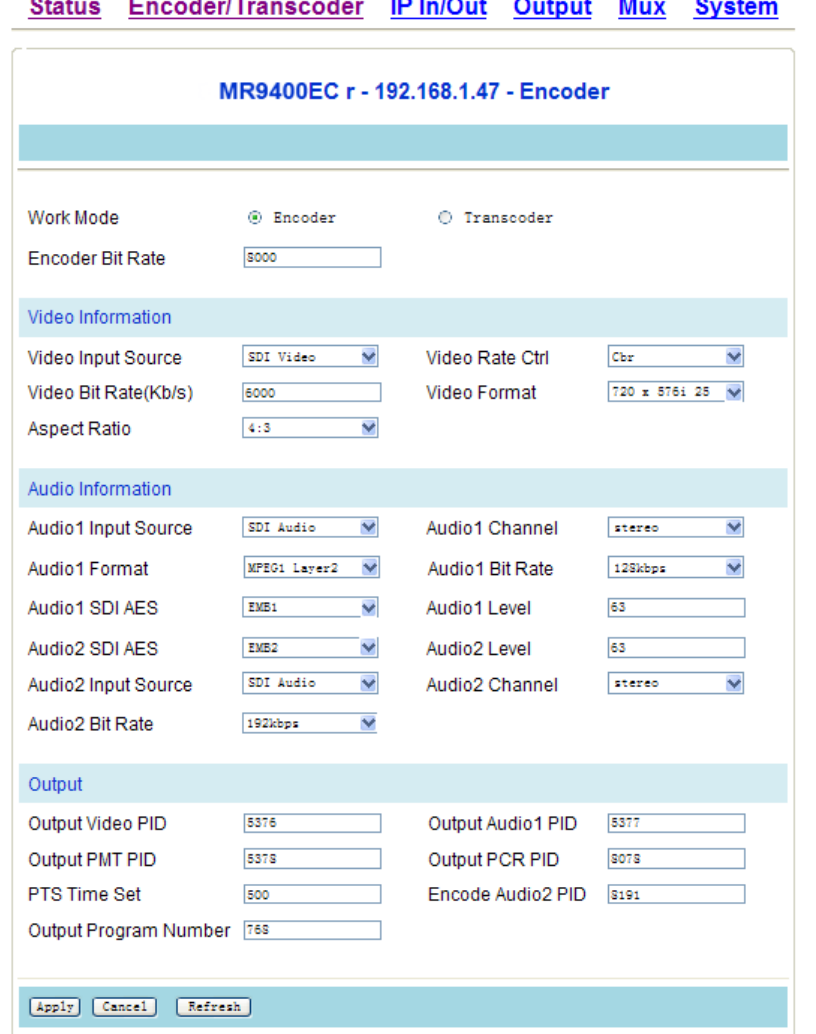

#### **Select Encoder in Work Mode.**

#### **Video Info**

Video Input Source: Select from Composite Video, SDI Video, HDMI Video, YPbPr Video. Video Rate Ctl : Select from CBR, VBR.

Video Bit Rate (Kb/s): Ranging from 0~19999 Kb/s.

Video Mode: 1920x1080i\_29.97/1920x1080i\_25/1440x1080i\_29.97/1440x1080i\_25/12 80x720p\_59.94/1280x720p\_50/720

x480i\_29.97/720x576i\_25 Video Aspect Ratio: Select from 4:3, 16:9

#### **Audio Info**

Audio1 Input Source: Select from SDI Audio, Composite1 Audio, Composite2 Audio, HDMI Audio, AES1 Audio, AES2 Audio.

Audio1 Format: Select from MPEG1 Layer2.

Audio1 Channel: Select from Stereo, Single Channel.

Audio1 Bitrate(Kb/s): Select from 56kbps, 64kbps, 80kbps, 96kbps,

112kbps, 128kbps, 160kbps, 192kbps, 224kbps, 256kbps, 320kbps, 384kbps.

Audio1 SDI AES: Select from EMB1, EMB2, EMB3, EMB4.

Audio1 Level: Select from Ranging from 0~63.

*NTIK* MR9200/MR9400

Note: the bitrate 56kbps, 64kbps, 80kbps, 96kbps are only available at Single Channel mode. 224kbps, 256kbps, 320kbps, 384kbps are only available at Stereo Mode.

Audio2 Input Source: Select from SDI Audio, Composite1 Audio, Composite2 Audio, HDMI Audio,

AES1 Audio, AES2 Audio. Audio2 Channel: Select from Stereo, Single Channel.

Audio2 Bitrate(Kb/s): Select from 32kbps, 64kbps, 128kbps, 192kbps, 256kbps, 384kbps.

Audio2 SDI AES: Select from EMB1, EMB2, EMB3, EMB4.

Audio2 Level: Select from Ranging from 0~63.

Note: the bitrate 32kbps is only available at Single Channel mode. 256kbps, 384kbps are only available at Stereo Mode.

#### **Output**

Output Program Number: Setting range 1-65535. Output PMT PID: Setting range 101-8190. Output PCR PID: Setting range 101-8190. Output Video PID: Setting range 101-8190. Output Audio1 PID: Setting range 101-8190. Encode Audio2 PID: Setting range 101-8190. PTS Time Set: Edit PTS Time.

#### *3.3.3 Transcoder*

#### **Select Transcoder in Work Mode.**

#### **Transcode Out Bitrate**

Encode Out Bitrate(Kb/s): Ranging 0~99999Kb/s.

#### **Audio Info**

Audio1 Format: Select from MPEG1 Layer2, AC3, MPEG2 AAC.

Audio2 Format: Select from MPEG1 Layer2, AC3, MPEG2 AAC.

Audio2 Input Source: Select from SDI Audio, Composite1 Audio, Composite2 Audio,

HDMI Audio, AES1 Audio, AES2 Audio.

Audio2 Channel: Select from Stereo, Single Channel.

Audio2 Bitrate(Kb/s): Select from 32kbps, 64kbps, 128kbps, 192kbps, 256kbps, 384kbps. Audio2 SDI AES: Select from EMB1, EMB2, EMB3, EMB4.

Audio2 Level: Ranging from 0~63.

Note: the bitrate 32kbps is only available at Single Channel mode. 256kbps, 384kbps are only available at Stereo Mode.

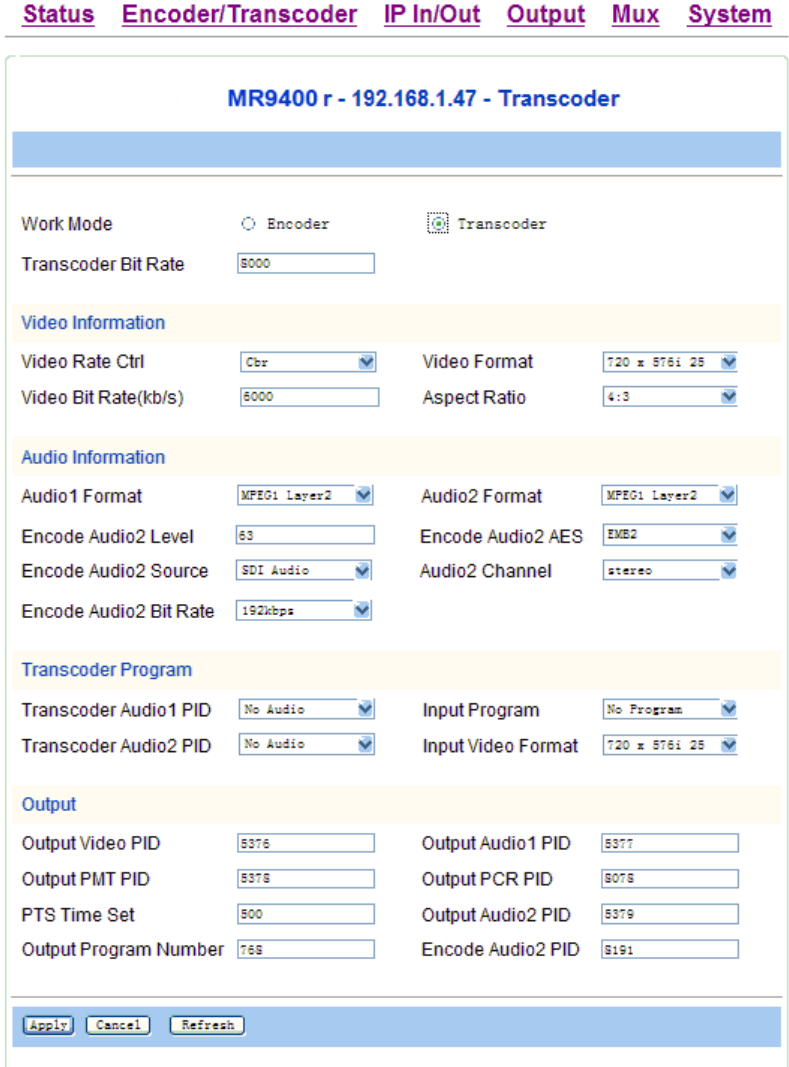

#### **Video Info**

Video Rate Ctl: Select from CBR, VBR.

Video Bit Rate(Kb/s): Ranging from 0 to 19999 Kb/s.

Video Mode: Select from 720\*480 60i, 720\*576 50i, 1280\*720 50p, 1280\*720 60p, 1920\*1080 50i, 1920\*1080 60i, 1440\*1080 50i and 1440\*1080 60i.

Video Aspect Ratio: Select from 4:3, 16:9

#### **Transcoder Program**

Video Mode: Select from 720\*480 60i, 720\*576 50i, 1280\*720 50p, 1280\*720 60p, 1920\*1080 50i, 1920\*1080 60i, 1440\*1080 50i and 1440\*1080 60i.

Input Program: Select from Program selection. Transcoder Audio1 PID: Select from Audio PID selection. Transcoder Audio2 PID: Select from Audio PID selection.

*NTIK* MR9200/MR9400

#### **Output**

hnology

Output Program Number: Setting range 1-65535. Output PMT PID: Setting range 101-8190. Output PCR PID: Setting range 101-8190. Output Video PID: Setting range 101-8190. Output Audio1 PID: Setting range 101-8190. Encode Audio2 PID: Setting range 101-8190. PTS Time Set: Edit PTS Time.

#### *3.3.4 IP In*

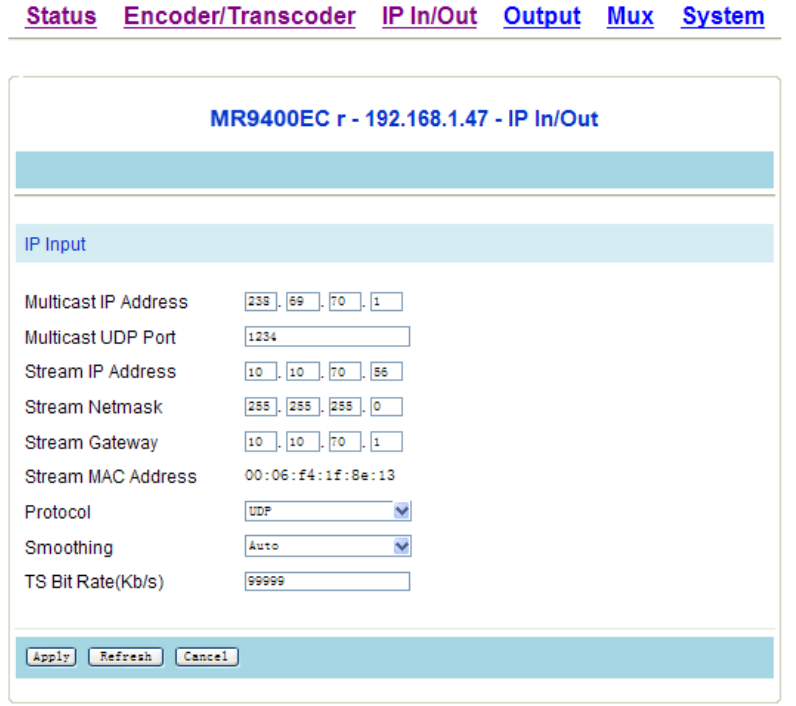

Multicast IP: Multicast IP address.

Multicast UDP port: Set Multicast UDP port number.

Stream IP: IP address of TS/IP signal source.

Protocol:Network Protocol including UDP or RTP.

Stream Netmask: Subnet mask of TS/IP signal source.

Smoothing: Select from Auto, Fixed rate, Disable.

Stream Gateway: Gateway of TS/IP signal source.

TS Bit Rate: Edit Input Bit rate.

Stream MAC address: Mac address of TS/IP signal source.

#### *3.3.5 IP Out*

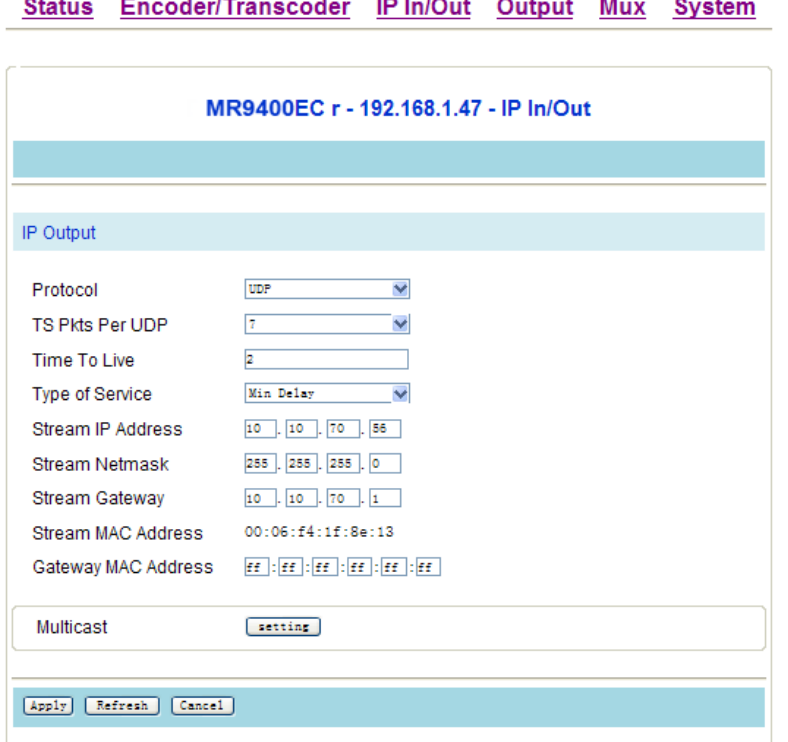

TS Pkts Per UDP: Ranging from 1 to 7.

Protocol: UDP or RTP.

Time to Live: Ranging from 1 to 255.

Service type: Normal, Min Monetary Cost, Max Reliability, Max Throughput and Min Delay.

Extend Board IP: IP address of TS/IP output signal source.

Extend Board Subnet mask: Subnet mask of TS/IP output signal source.

Extend Board Gateway: Gateway of TS/IP output signal source.

Extend Board MAC address: TS/IP output signal source Mac address.

Gateway Mac Address: Gateway MAC address. If the target device is in the same network segment, set the Gateway Mac Address to FF: FF: FF: FF: FF: FF.

#### **Multicast Setup**

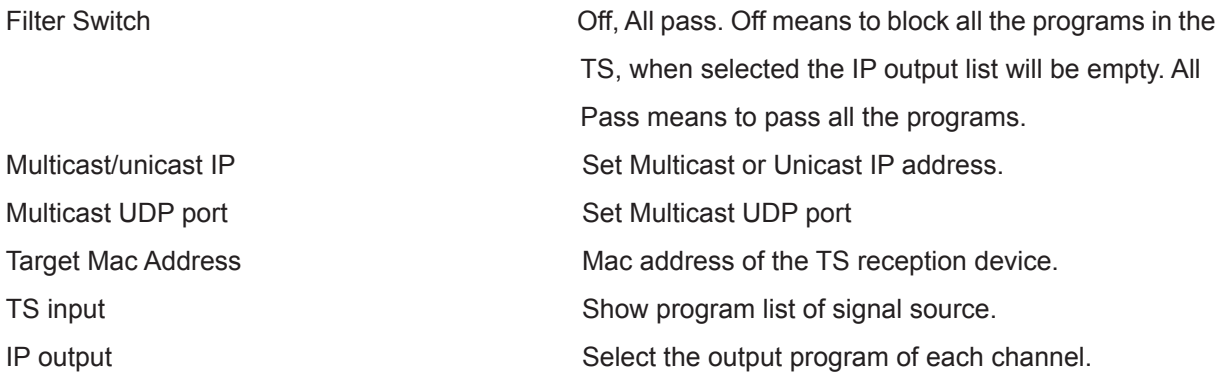

In Multicast Setting, the unit can save up to 6 Multicast profiles, which are shown on the right side of menu. Select

*NTIK* MR9200/MR9400

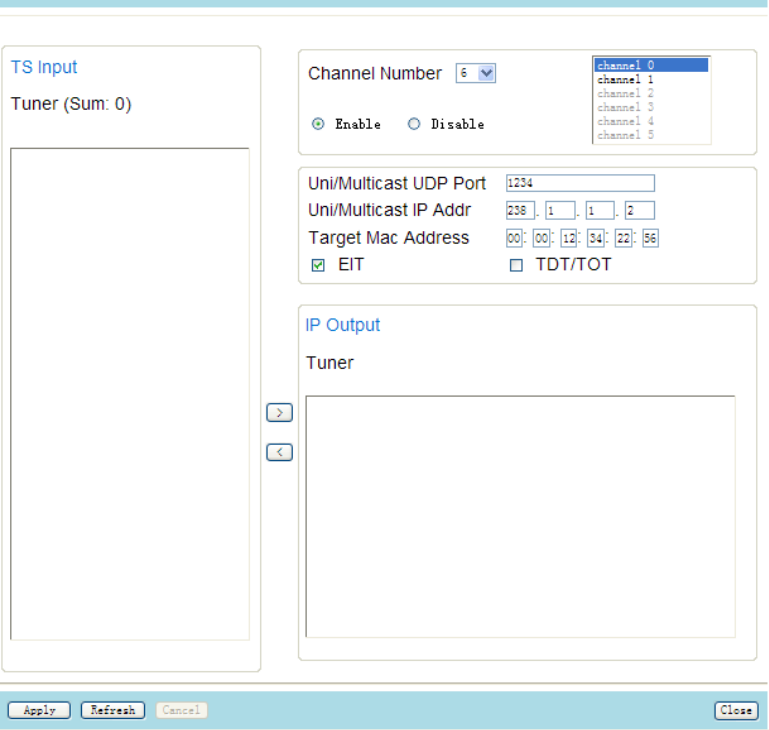

#### *3.3.6 Output*

7777 t e c

hnology

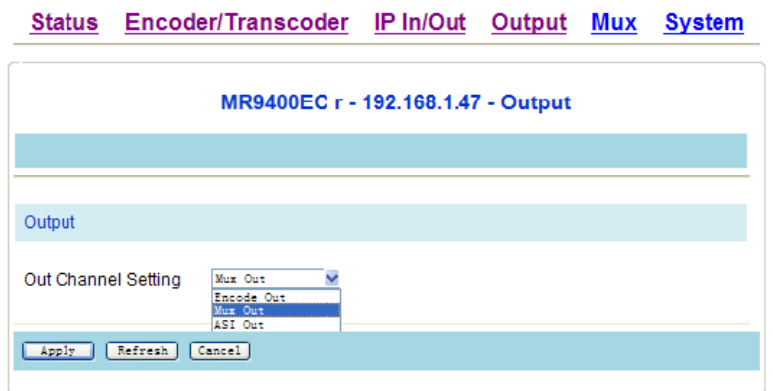

Out Channel Setting: Select from Encoder Out, Mux Out and ASI Out.

#### *3.3.7 Mux*

Output Bit rate: Set output bit rate.

TS ID: Set TS ID.

Service Name: Set Service name.

TS input: Program list from ASI input. User can click "Refresh"button to refresh the list TS output: Select output program.

### MR9400EC r - 192.168.1.47 - Mux Mux Out Bit Rate(kb/s) 10000 TS ID  $\overline{\mathbf{s}}$ t ┓ Service Name H264 Encoded TS Input **TS Output** Input TS (Sum: 1) Output TS (Sum: 1) B a **Encoder** Encoder R264 Encoded  $\rightarrow$  $\overline{\mathcal{L}}$ Email Cancel Refresh

#### **Status** Encoder/Transcoder IP In/Out Output Mux **System**

#### *3.3.8 System*

#### **Device Info**

Unit Name: User can edit the unit name.

Serial Number: The serial number of the unit.

#### **Version**

Main Version

Encoder Version

- FPGA Version
- WEB Version

#### **Network**

Target device IP Address: IP address of current device. Subnet mask: Network mask Gateway: Gateway address MAC Address: Display MAC address

#### **Alarm Setting**

Trap IP Addr : IP address of SNMP target device.

#### **External Board**

Type: Select from No Exist/IP out/IP in/QAM out.

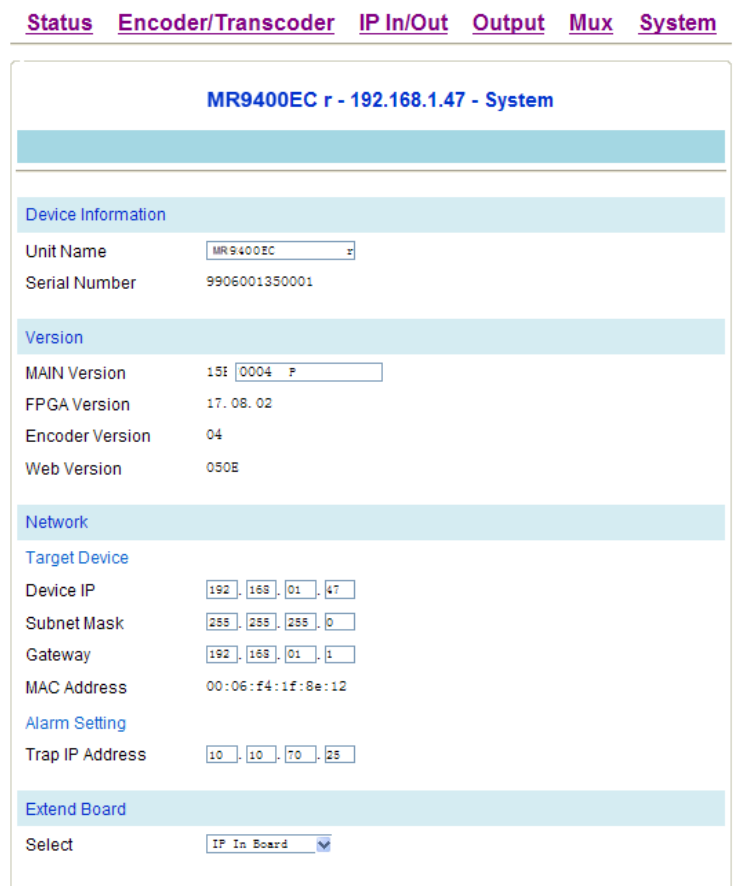

### **4. TECHNICAL SPECIFICATION**

#### **4.1 MR9200P Series**

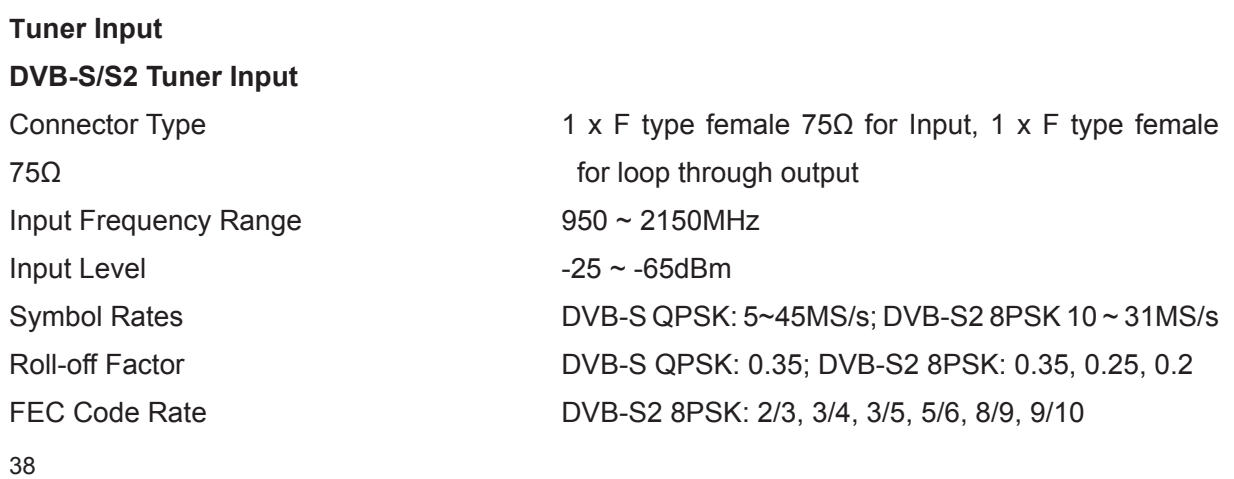

LNB Polarization **0, 13V, 18V** selectable LNB Band Switching Tone 0/22KHz selectable

**DVB-S Tuner Input**

Input Frequency Range 950~2150MHz Input Level **Input Level Accord 25~-65dBm** Symbol Rates 2~45MS/s Roll-off Factor 0.35 Puncture Rates 1/2, 2/3, 3/4, 5/6, 7/8 LNB Polarization 0, 13V, 18V selectable LNB Band Switching Tone 0/22KHz selectable

#### **DVB-C Tuner Input**

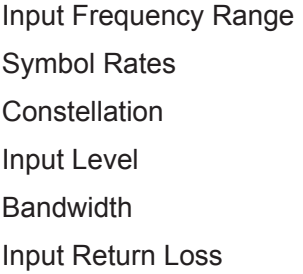

#### **DVB-T Tuner Input**

 $Input Level$ Carrier bandwidth 6/7/8 MHz FTT Mode 2K/8K Guard Interval 1/4, 1/8, 1/16, 1/32 FEC Code Rate 1/2, 2/3, 3/4, 5/6, 7/8

#### **ASI Input**

DVB-S QPSK: 1/2, 2/3, 3/4, 5/6, 6/7, 7/8

Connector Type 1 x F type female 75 $\Omega$  for Input, 1 x F type female 75Ω for loop through output

Connector Type 1 x F type female  $75\Omega$  for Input, 1 x F type female 75Ω for loop through output  $48 \sim 860$ MHz  $1 ~$   $\sim$  7MS/s (ITU J.83 Annex A) 64/128/256 QAM  $-15 \sim 15$ dBmV 6/7/8MHz  $7dB$  (typ.)

Connector Type 1 x F type female  $75\Omega$  for Input, 1 x F type female 75Ω for loop through output Input Frequency Range  $174 \sim 230$ MHz (VHF);  $470 \sim 860$ MHz (UHF) Constellation QPSK, 16-QAM, 64-QAM

Connector 1 x BNC Female, 75Ω Standard DVB-ASI, EN50083-9

# **///A***NTIK* MR9200/MR9400

Digital Modular Headend Bank

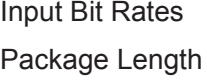

 $\leq 100$ Mb/s 188 or 204 Bytes

#### **TS over IP (for MR9200P series)**

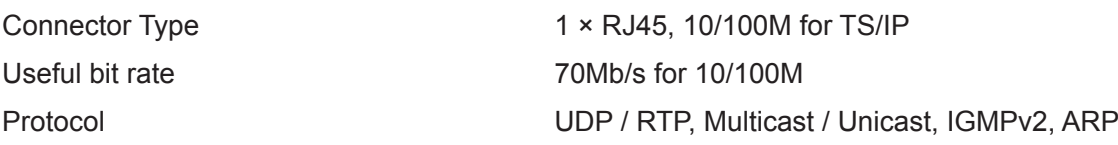

#### **TS Processing**

CAMs in the market

#### **ASI Output**

Output Bit Rates ≤ 99Mb/s

#### **Digital Video Processing**

Video Standard MPEG-2(MP@ ML) Video Bit Rate < 80Mb/s

#### **SD-SDI Output**

Level 800mV p-p Audio Embedded Yes

#### **Digital Audio Processing**

40

TS Input Management **Remux and demux between Tuner, ASI and TS/IP** Inputs TS Output Management Remux and demux for 2 mirror ASI outputs Service and PID management Remux, filtering and remapping PSI/SI PSI/SI table regeneration, NIT and SDT edition, LCN Edition and Re-generation Descrambler DVB Common Scrambling Algorithm (CSA) Common Interface Double PCMCIA slots, compatible with major CA

Connector Type 2 x BNC Female,  $75\Omega$  (one connector is shared with SDI output) Standard DVB-ASI, EN50083-9

SDI Video Resolution 576i x 25, 480i x 29.97

Connector Type  $1 \times BNC$  Female, 75 $\Omega$  (share with one of the two ASI outputs) Serial Interface Serial Interface SMPTE 259M, 270 Mb/s (10bit)

Number of Outputs 1 pair of stereo audio output (1 Audio PID is decoded)

**Analog Video Output**

**Analog Audio Output** Number of Outputs 1 pair of stereo audio

**Control & Monitoring**

**Management Software**

CVBS Connector 1 x 2.5mm phone jack (with phone jack to RCA adaptor) Video Standard NTSC, PAL, and SECAM

Connector Type 1 x 2.5mm phone jack for CVBS and stereo audio

Connector Type 1× RJ45, 10/100M, for equipment IP Control Remote Control SNMP, HTTP Web, Proprietary HDMS Network System

Local Control **Handheld Programmer Unit** Software Upgrade FTP loader

**4.2 MR9400P Series**

**Tuner Input DVB-S/S2 Tuner Input** Connector Type 1 x F type female 75 $\Omega$  for Input, 1 x F type female 75Ω for loop through output Input Frequency Range 950 ~ 2150MHz Input Level  $-25 \sim -65$ dBm Symbol Rate 5 ~ 45MS/s for QPSK 10 ~ 31MS/s for 8PSK Rolling-off Factor DVB-S QPSK: 0.35 DVB-S2 8PSK: 0.35, 0.25, 0.2 Punctured Rates DVB-S QPSK: 1/2, 3/5, 2/3, 3/4, 4/5, 5/6, 8/9, 8/10 DVB-S2 8PSK: 3/5, 2/3, 3/4, 5/6, 8/9, 9/10 LNB Polarization 0, 13V, 18V selectable LNB Band Switching Tone 0/22KHz selectable DiSEqC DiSEqC 1.0

Connector Type  $1 \times F$  type female 75 $\Omega$  for Input, 1 x F type female 75Ω for loop through output

**DVB-C Tuner Input**

### **///A***NTIK* MR9200/MR9400 hnology

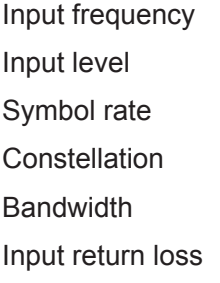

#### **DVB-T/T2 Tuner Input**

Input return loss 7dB (typ.)

#### **ASI Input**

Connector Type Standard Input Bit Rates Package Length TS Processing

#### **TS over IP**

#### **TS Processing**

42

48~860MHz  $45 \sim 75$ dBuV  $1 ~$   $\sim$  7MS/s (ITU J.83 Annex A) Constellation 64/128/256QAM 6/7/8MHz  $7dB$  (typ.)

Connector Type  $1 \times F$  type female 75 $\Omega$  for Input, 1 x F type female 75Ω for loop through output Input frequency 104~862MHz (VHF/UHF) Input level 100 and 120  $-20 \sim -70$ dBm (Quasi Error Free, QEF) Constellation DVB-T: QPSK/16-QAM/64-QAM DVB-T2: QPSK, 16QAM, 64QAM, 256QAM Bandwidth 6MHz/7MHz/8MHz FFT mode DVB-T: 2K/8K DVB-T2: 1K, 2K, 4K, 8K, 16K, 32K Guard interval **COVE 12 COVE 12 COVE-T:** 1/4, 1/8, 1/16, 1/32 DVB-T2: 1/4, 5/32, 1/8, 5/64, 1/16, 1/32, 1/64, 1/128 FEC code rate DVB-T: 1/2, 2/3, 3/4, 5/6, 7/8 DVB-T2: 1/2, 3/5, 2/3, 3/4, 4/5, 5/6

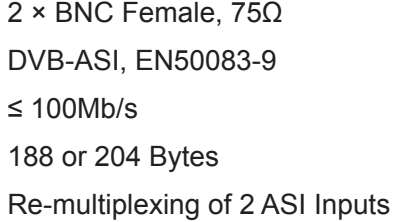

Connector Type 1 × RJ45, 10/100M for TS/IP Useful bit rate 70Mb/s for 10/100M Protocol UDP / RTP, Multicast / Unicast, IGMPv2, ARP

TS Input Management Remux and demux between Tuner, ASI and TS/IP Inputs TS Output Management Remux and demux for 2 independent ASI outputs

Service and PID management Remux, filtering and remapping

BISS Mode BISS-1, BISS-E

#### **ASI Output**

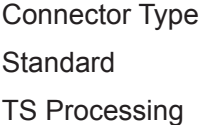

**HDMI Output**

**Digital Video Processing**

Video Bit Rate < 80Mb/s

### **SD-SDI Output**

Level 800mV p-p

**HD-SDI Output** Level 800mV p-p

PSI/SI PSI/SI table regeneration, NIT and SDT edition, LCN Edition and Re-generation Descrambler DVB Common Scrambling Algorithm (CSA) Common Interface Double PCMCIA slots, compatible with major CA CAMs in the market

> 2 x BNC Female, 75Ω DVB-ASI, EN50083-9 2 Independent TS Re-multiplexing from tuner, TS/IP and 2 ASI inputs

Standard HDMI 1.3 interface (partial) Video Resolution 1080i x 30, 1080i x 29.97, 1080i x 25, 720p x 60, 720p x 59.94, 720p x 50, 480p x 60, 576p x 50, 576i x 25, 480i x 29.97 Audio Embedded Digital Audio Loop Through

Video Standard MPEG-2(MP@ ML for SD, MP@HL for HD) MPEG 4/H.264 AVC Part 10 (MP@L3 for SD, HP@ L4.1 for HD) SDI Video Resolution 1080i x 30, 1080i x 29.97, 1080i x 25, 720p x 60 720p x 59.94, 720p x 50, 576i x 25, 480i x 29.97

Connector Type 2 x SD-SDI outputs in mirror, BNC Female, 75Ω Serial Interface Serial Interface SMPTE 259M, 270 Mb/s (10bit)

Connector Type 2 HD-SDI outputs in mirror, BNC Female, 75Ω Serial Interface SMPTE 292M, 1.485 Gbit/s (10bit)

## MANTIK MR9200/MR9400 Digital Modular Headend Bank

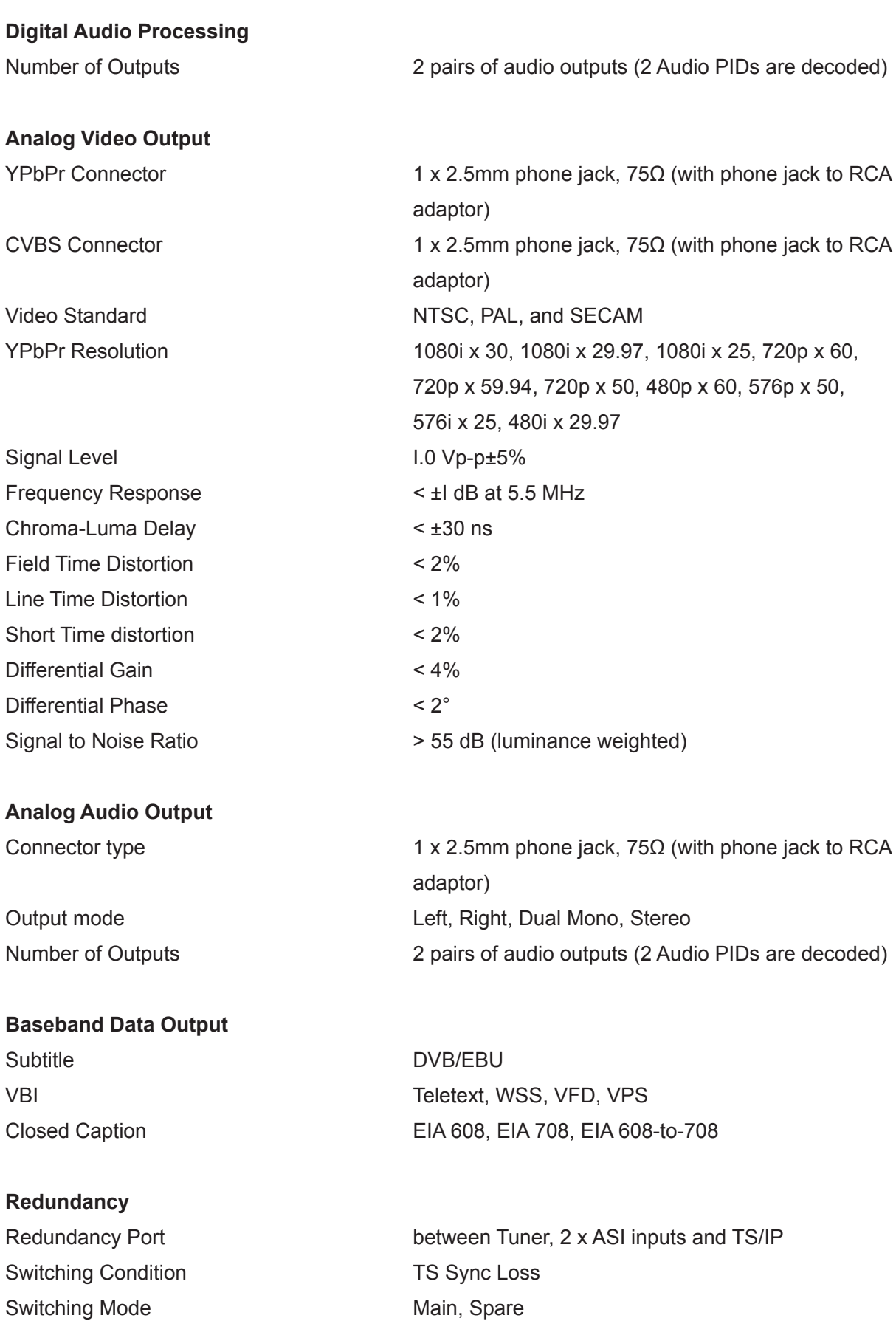

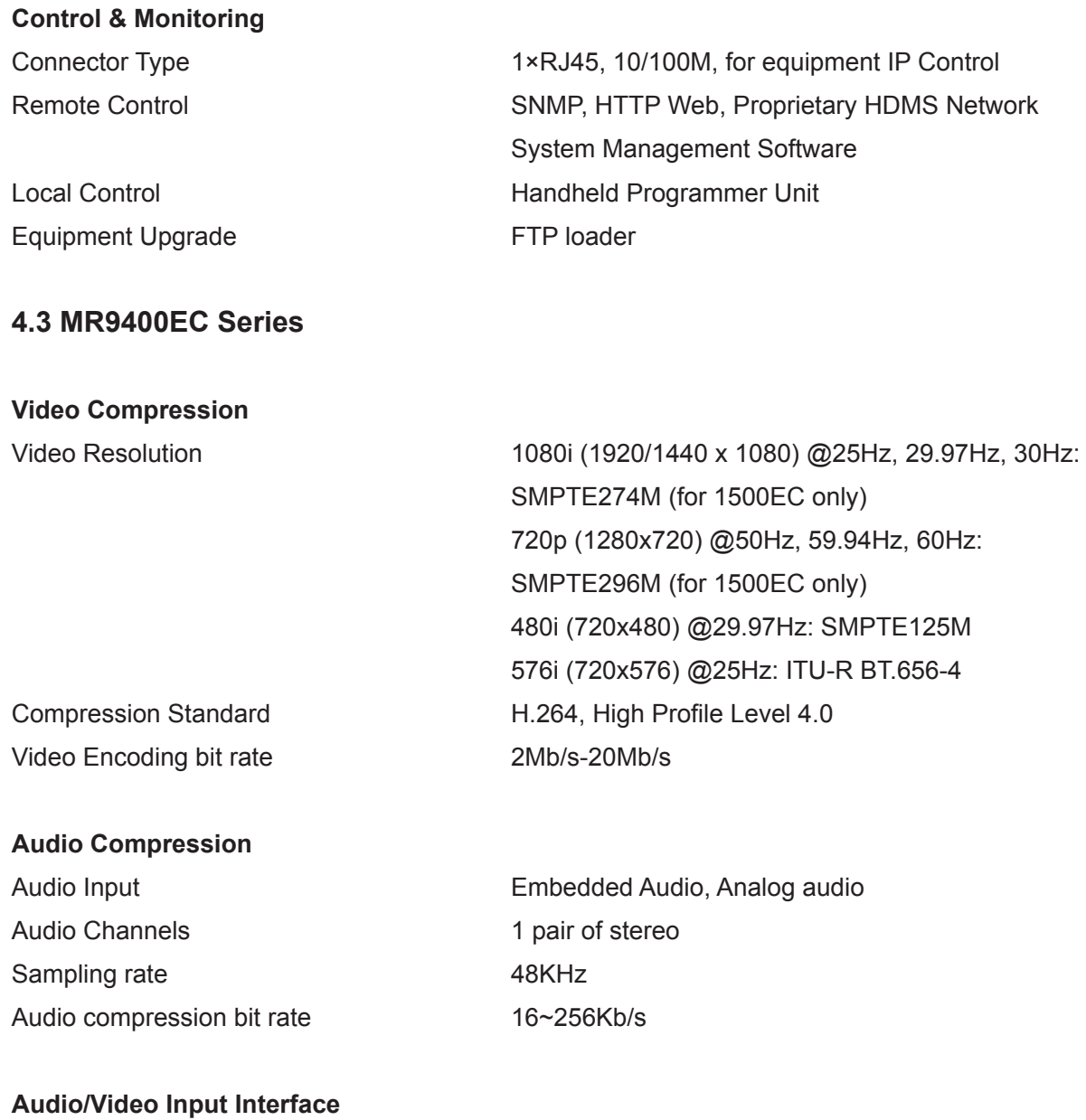

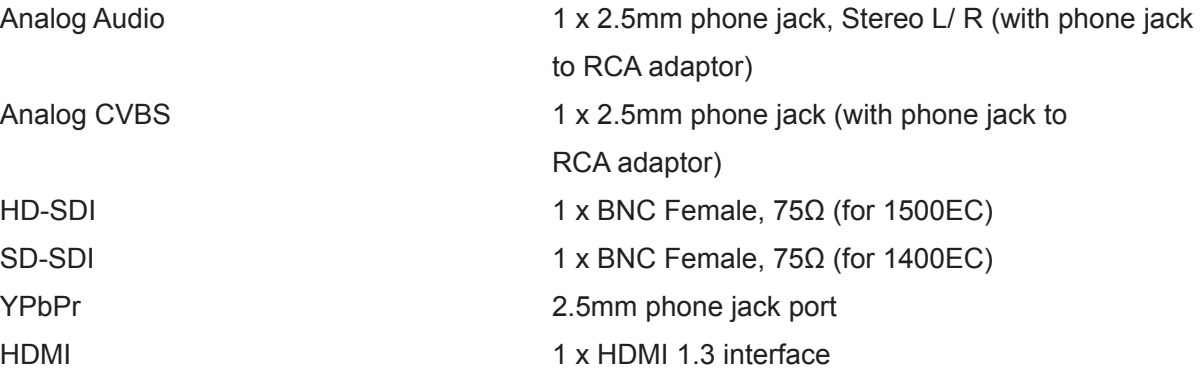

### **ASI Input**

Input bit rate ≤ 100Mb/s Packet Mode Byte

Connector Type 1 x BNC Female, 75Ω

#### Packet Length 188/204 Bytes

#### **TS Processing**

#### **TS over IP**

#### **ASI Output Interface**

Output bit rate ≤ 99Mb/s Packet Length 188 / 204 Bytes Signal Level 800mVpp±10%

### **Control & Monitoring**

#### **Management Software**

Software Upgrade FTP loader

**///A***NTIK* MR9200/MR9400

TS Input Management Remux and demux between ASI input and the SPTS encoded TS Output Management Remux and demux for mirror ASI outputs Service and PID management Remux, filtering and remapping PSI/SI PSI/SI table regeneration, NIT and SDT edition

Connector Type 1 × RJ45, 10/100M for TS/IP Useful bit rate 70Mb/s for 10/100M Protocol UDP / RTP, Multicast / Unicast, IGMPv2, ARP Source **Built-in Re-mux, ASI input, Encoder** 

Connector Type 2 x BNC Female, 75Ω

Connector Type 1×RJ45, 10/100M, for equipment IP Control Remote Control **SNMP, HTTP Web, Proprietary HDMS network** 

Local Control **Handheld Programmer Unit** 

## **5. DEFAULT DEVICE PARAMETERS ON DELIVERY**

#### **5.1 MR9400P**

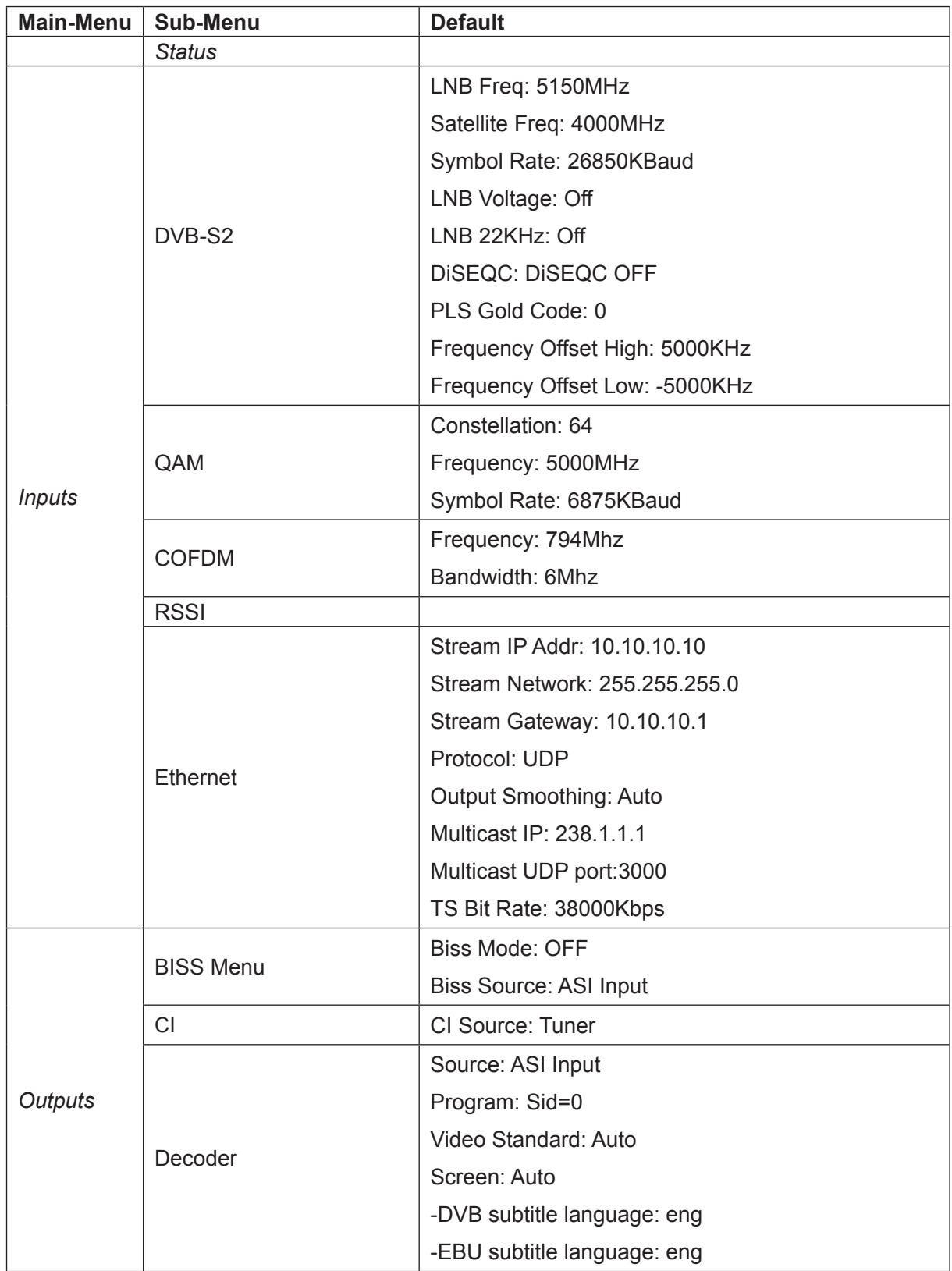

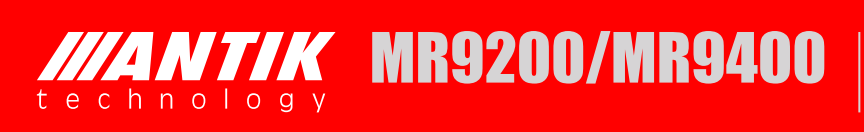

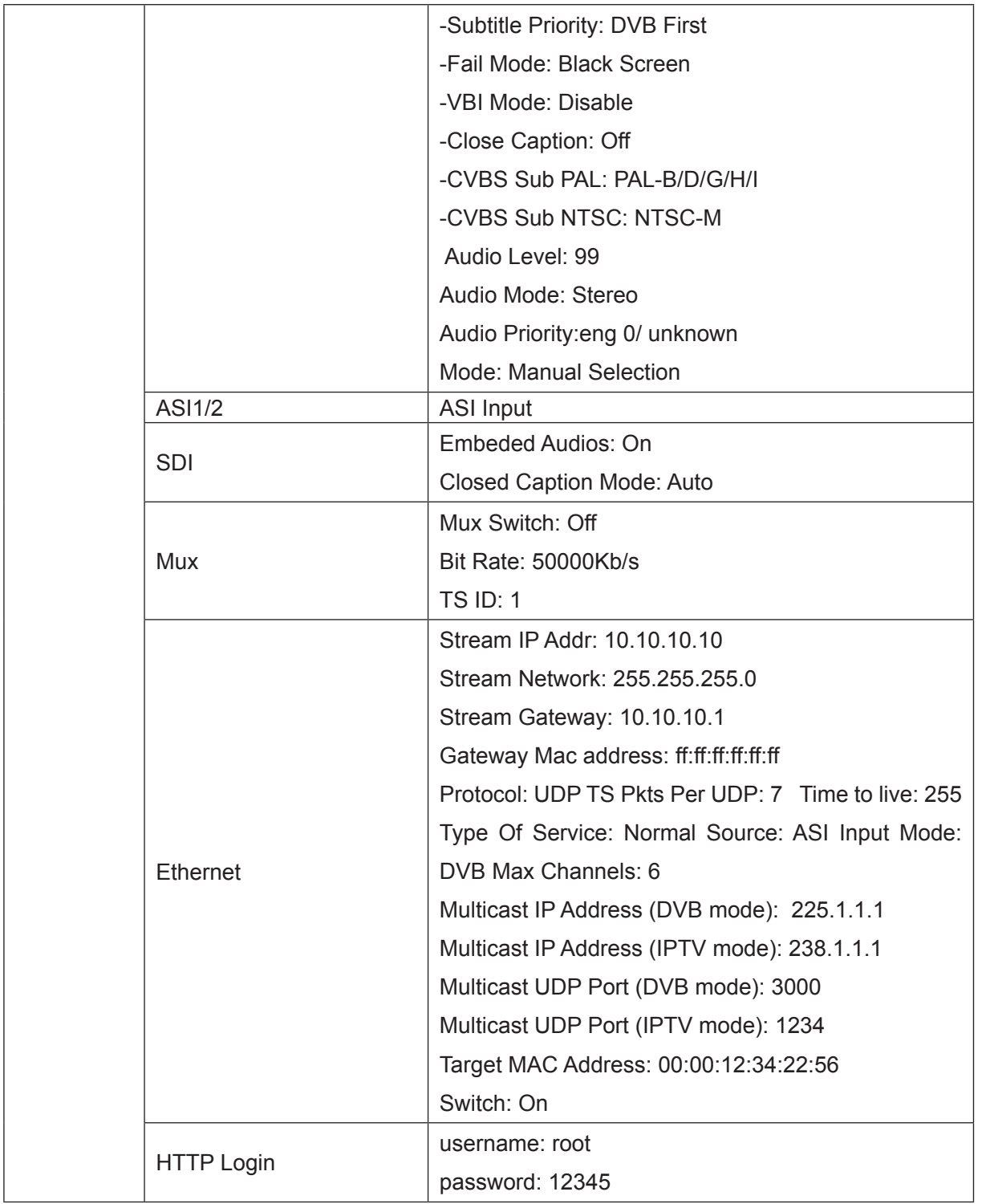

#### **5.2 MR9200P**

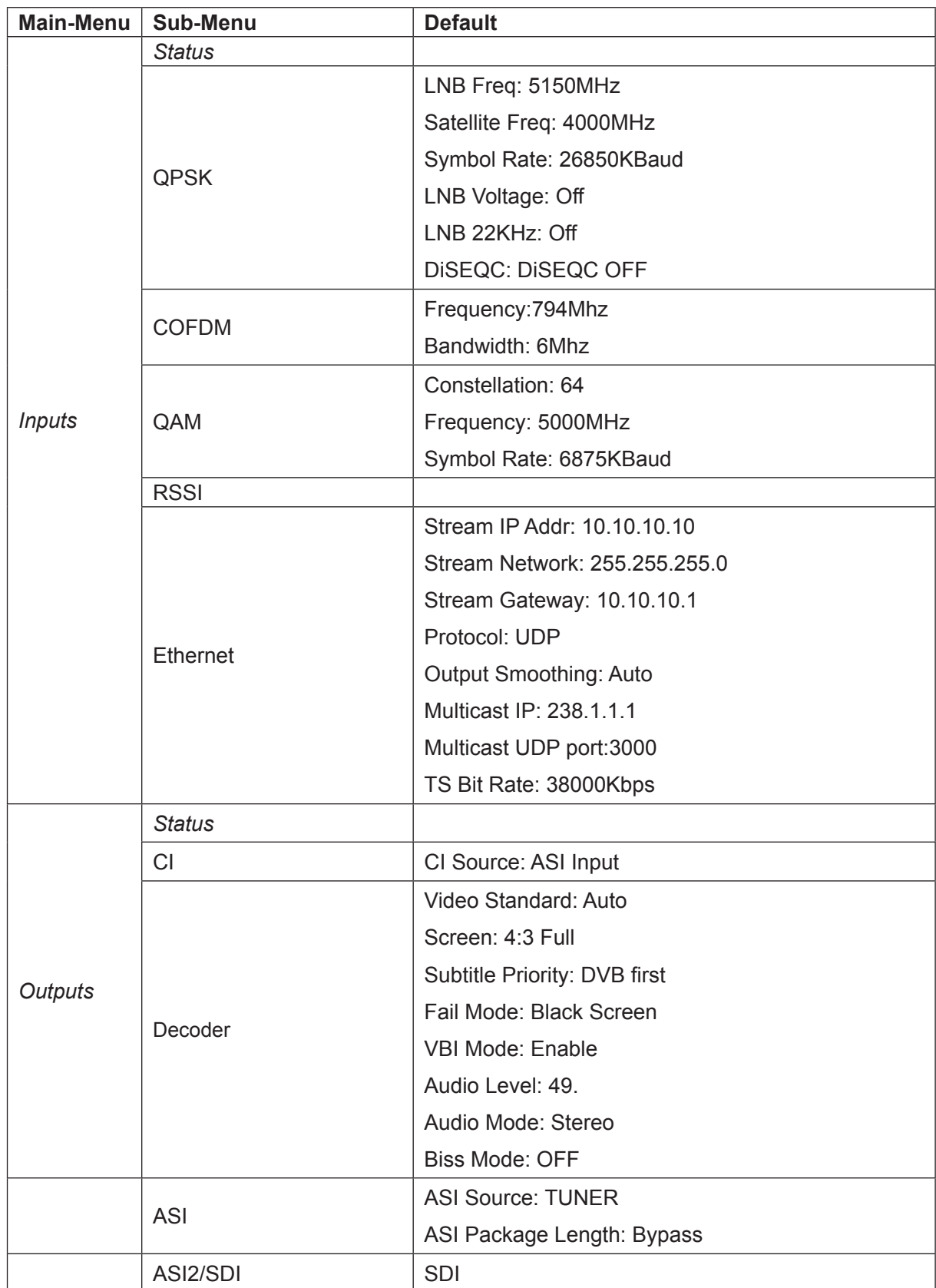

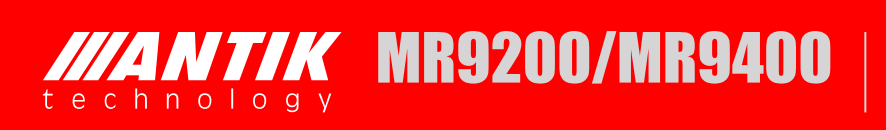

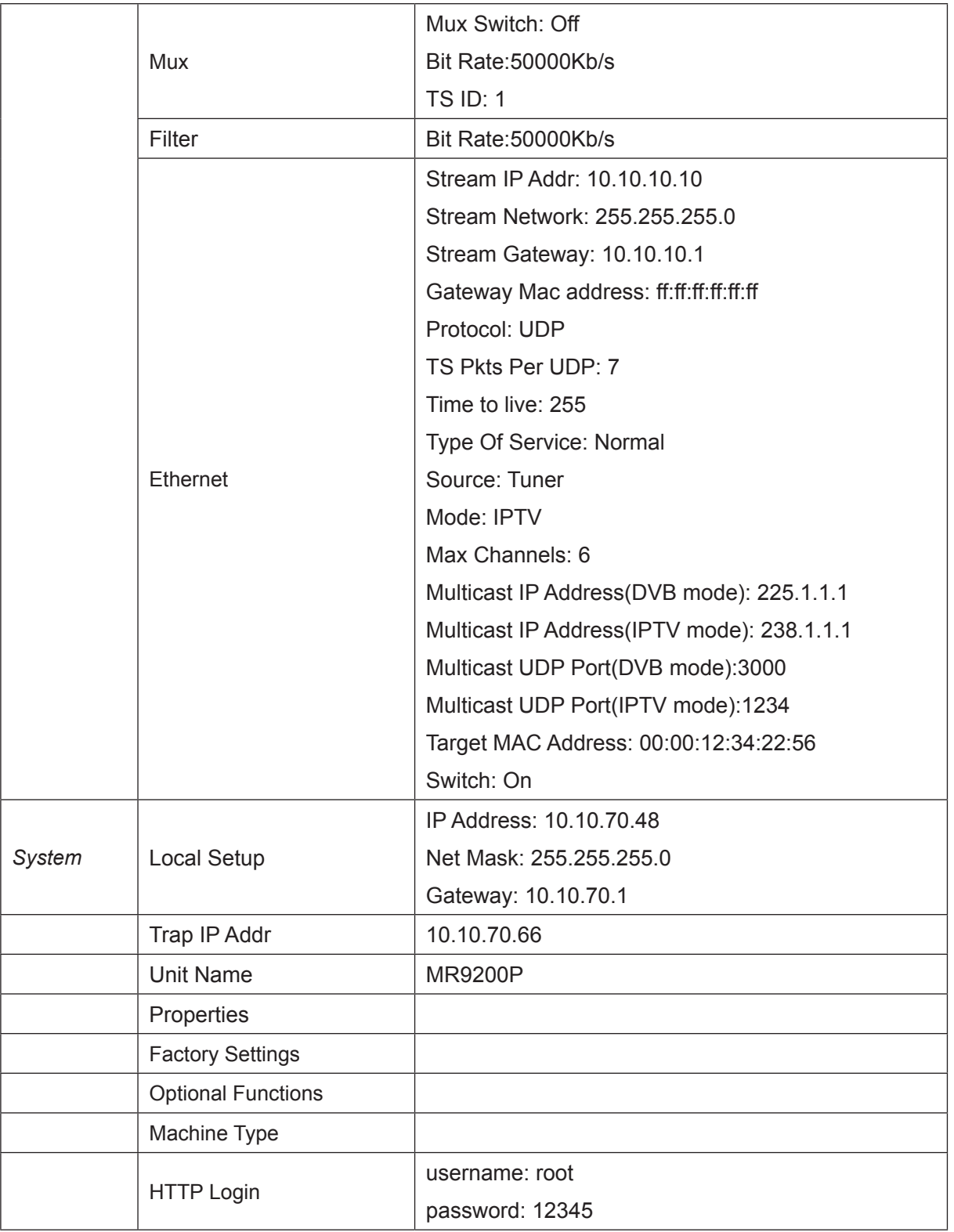

#### **5.3 MR9400EC**

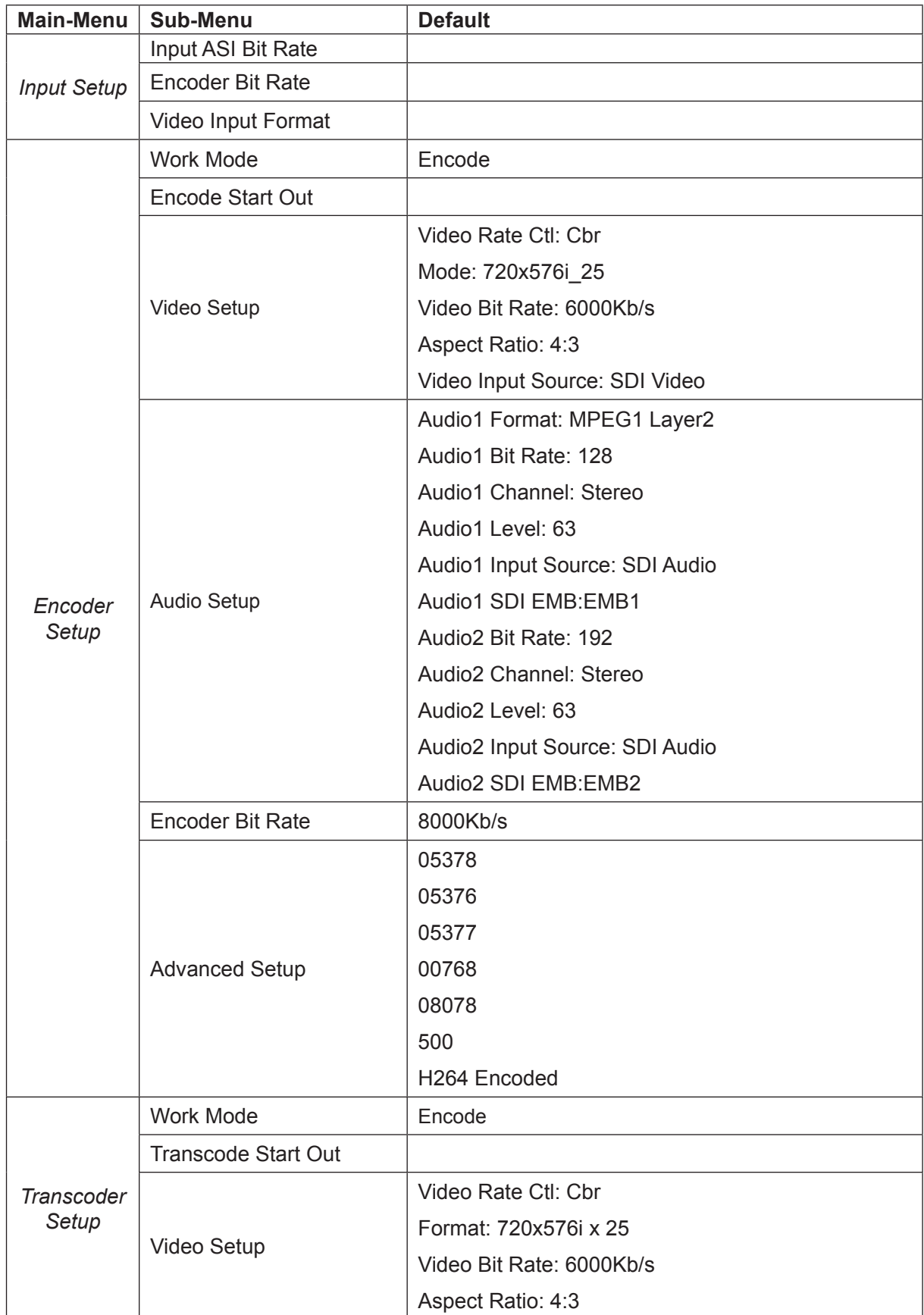

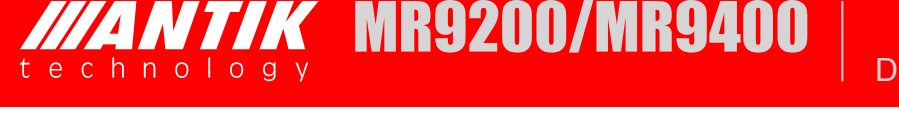

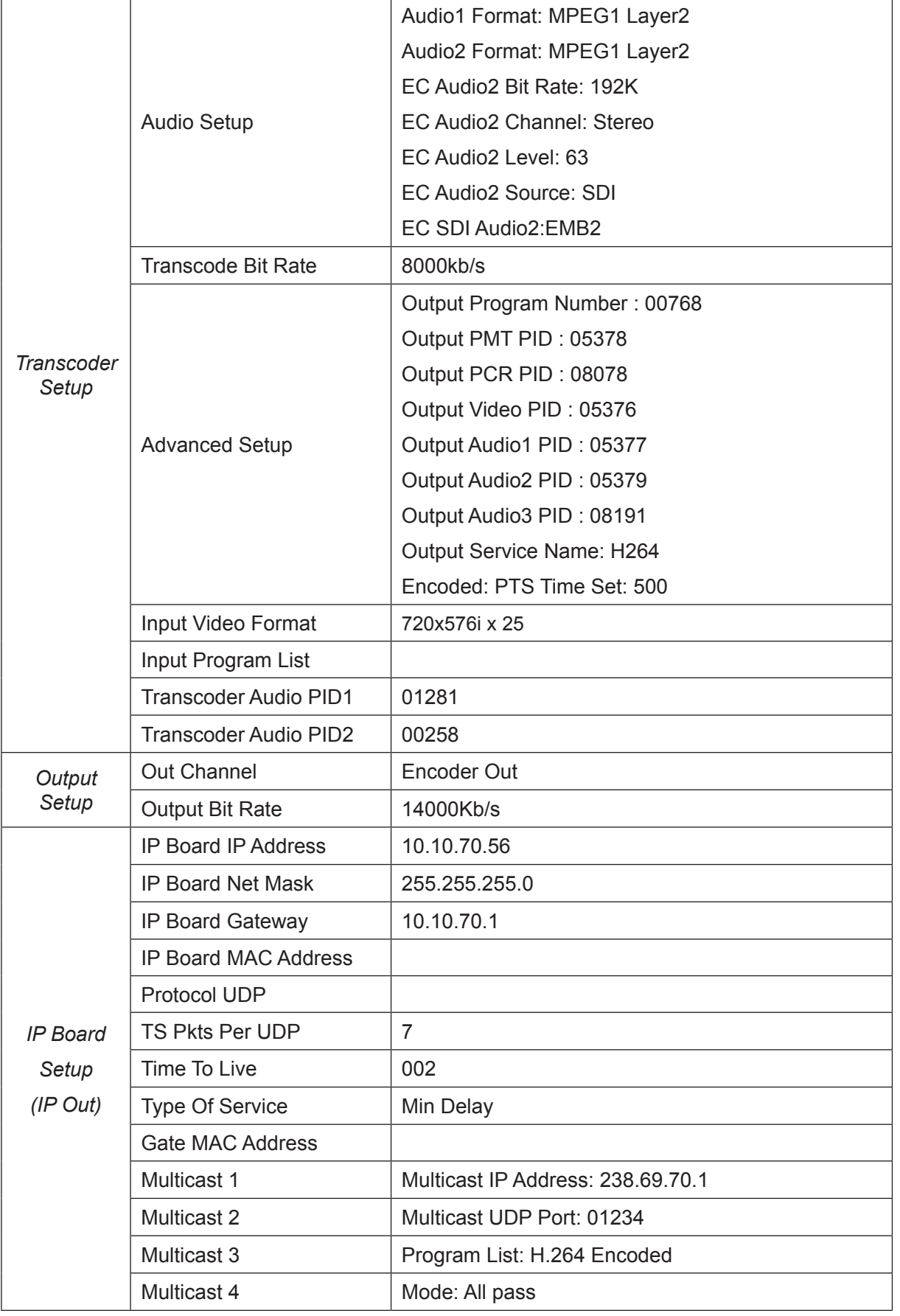

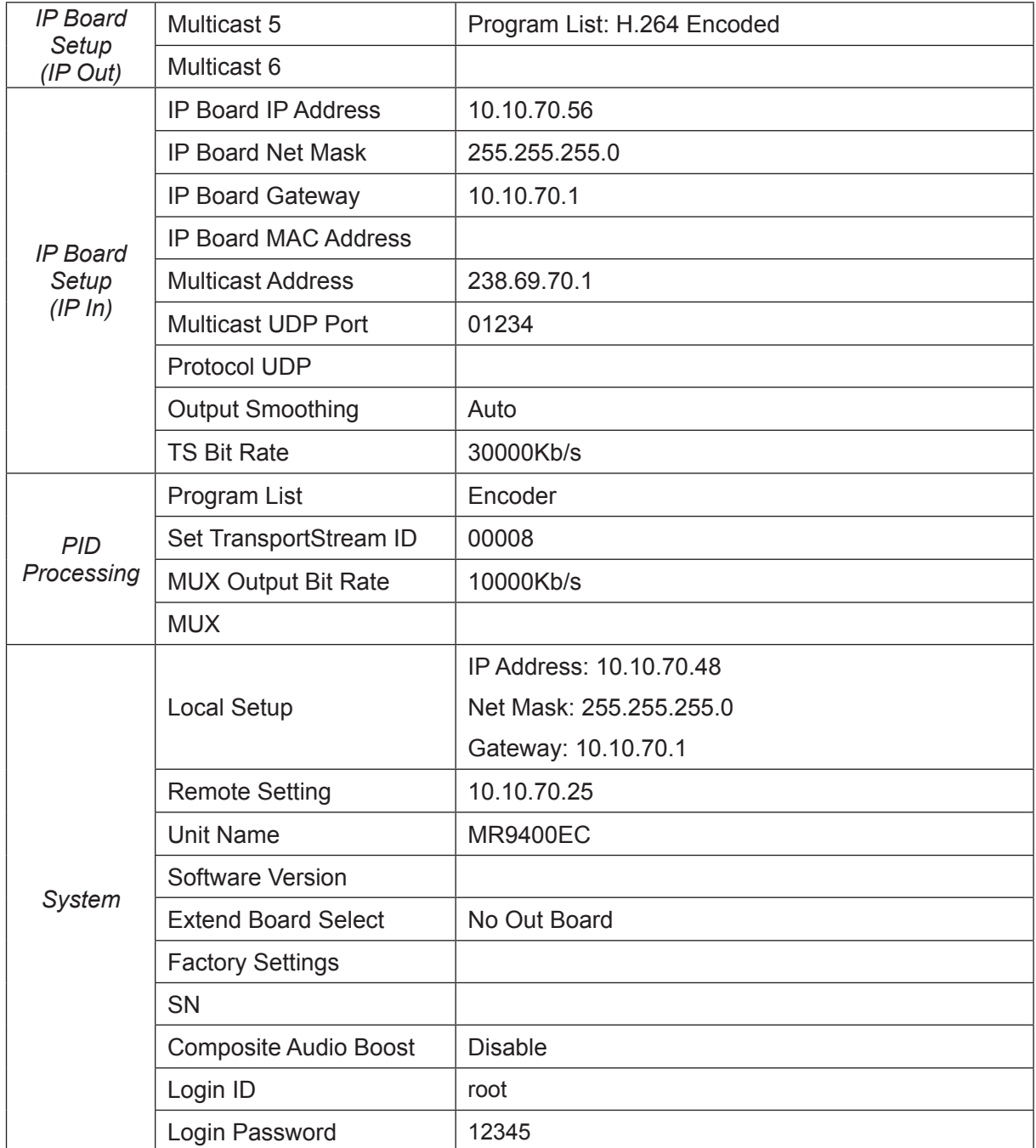

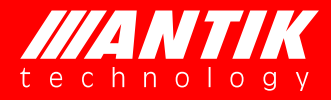

## **License Declaration**

Without the prior written permission of ANTIK Technology, no part of this manual shall be added or removed in any form, adaptation, excerpt, translate, reproduce or imitation.

The entire contents of this manual may be changed by ANTIK Technology at any time without prior notice.

Specific features are subject to the actual software features.

©2015 Copyright by ANTIK Technology. ALL RIGHTS RESERVED

 $\frac{1}{4}$  **ANTIK** is a registered trademark of ANTIK Technology. chnology

This manual covers all other product trademarks with the appropriate companies.